### Digita Security

# What's Your Game Plan? Leveraging Apple's Game Engine to Detect macOS Threats

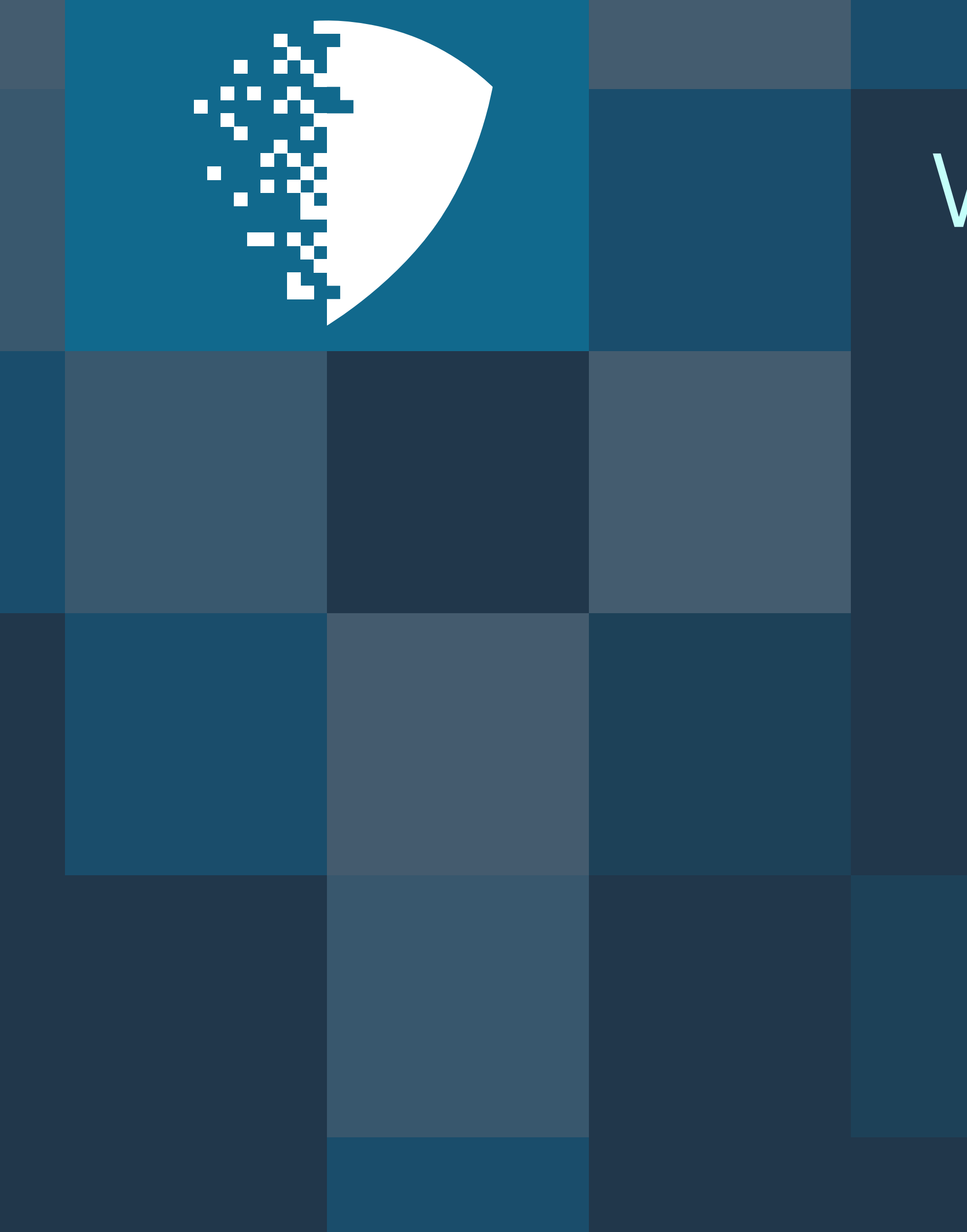

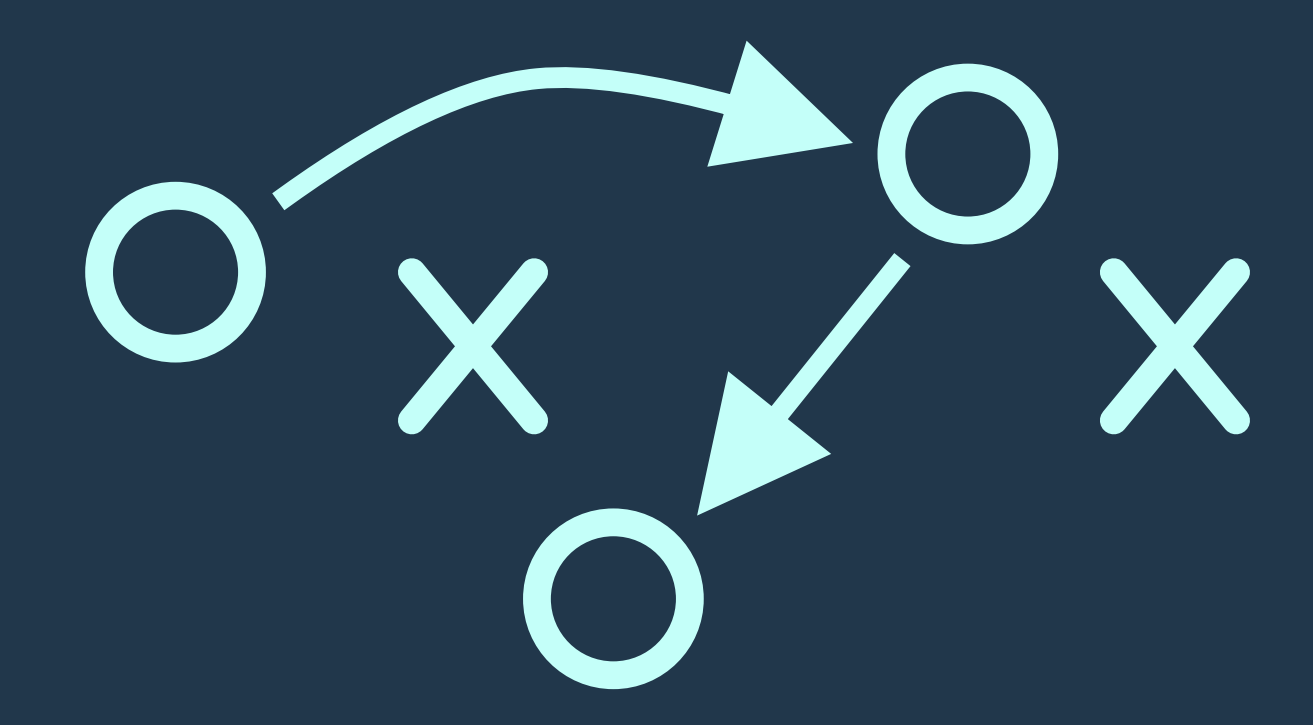

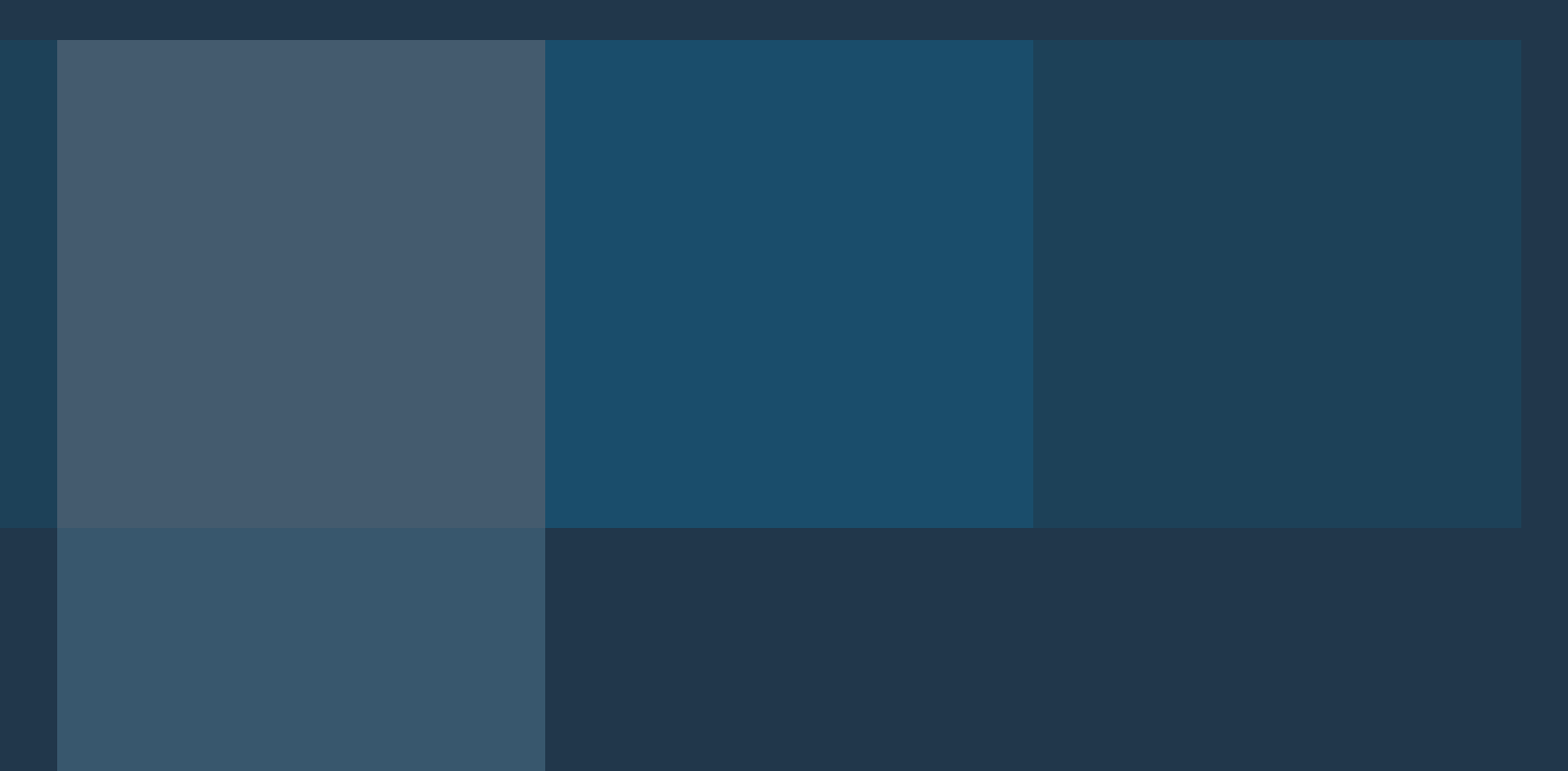

# About Us

cybersecurity solutions for the macOS enterprise

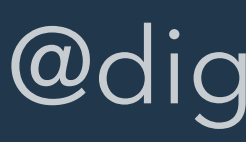

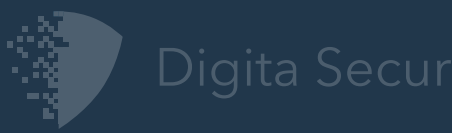

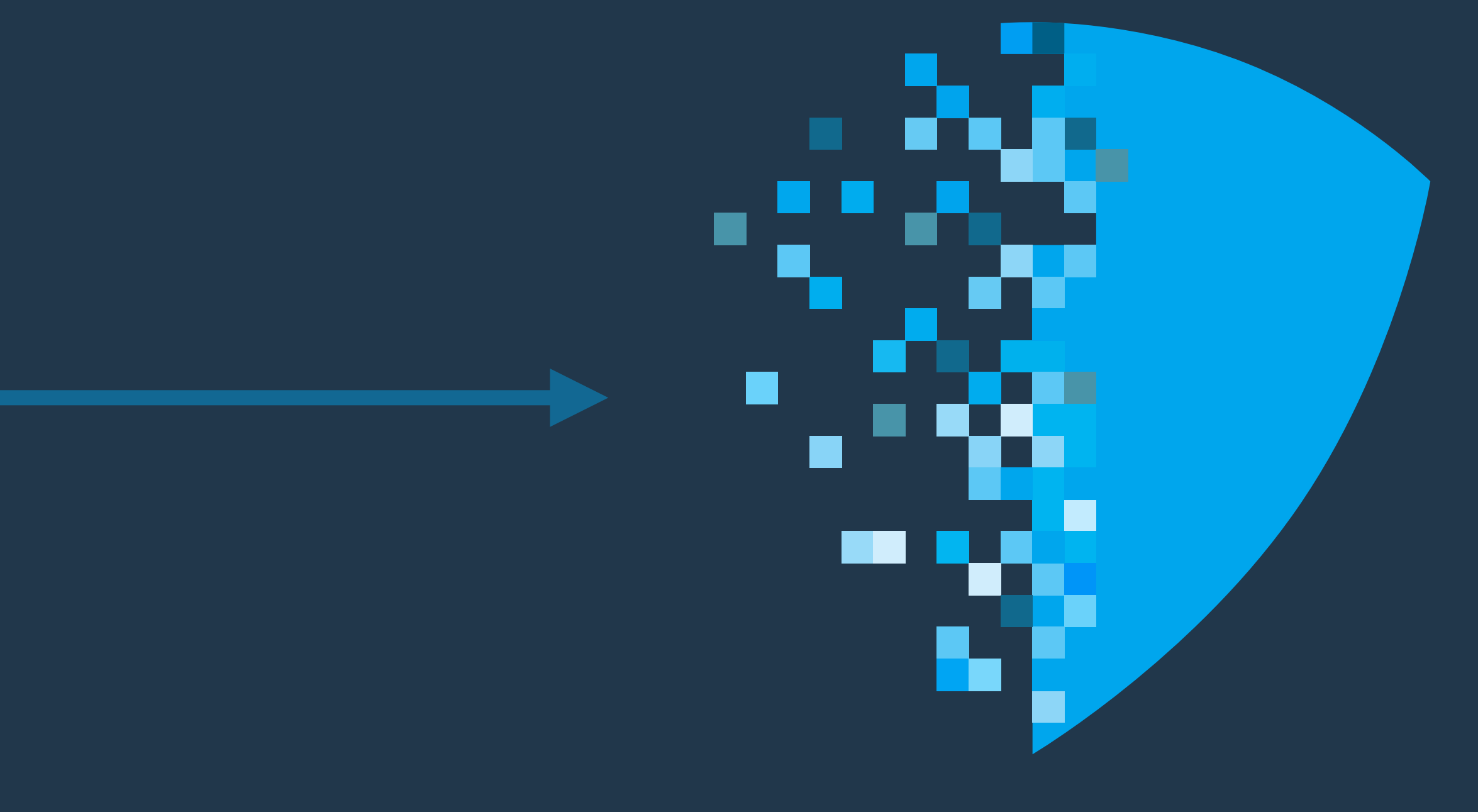

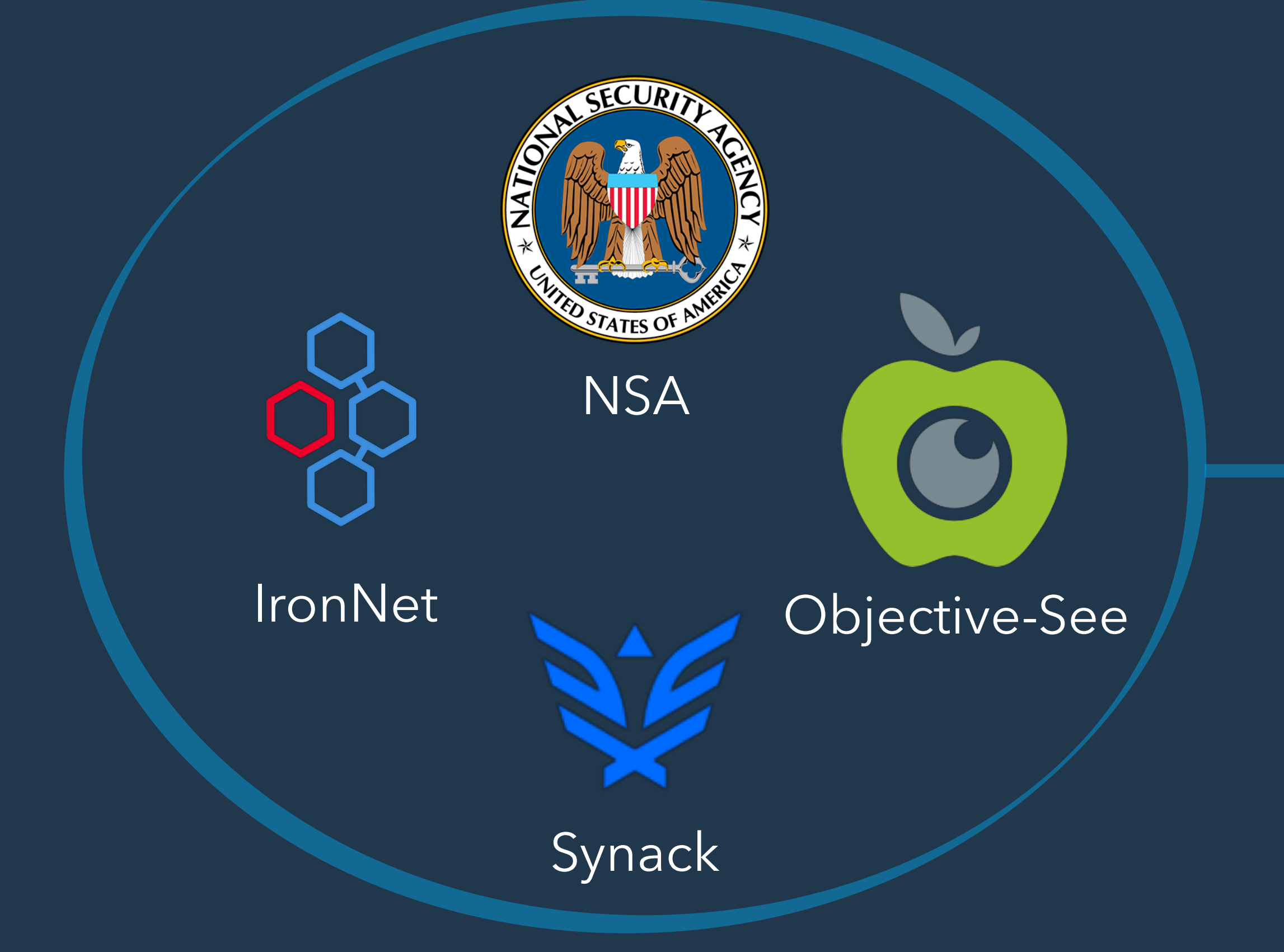

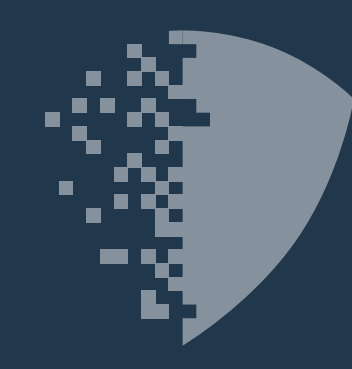

### Digita Security

@digita\_security 2

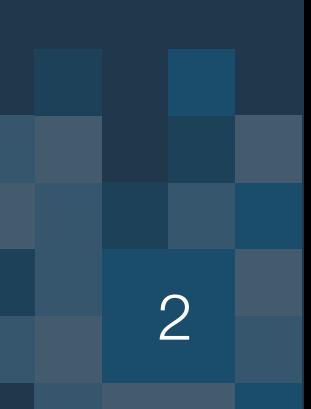

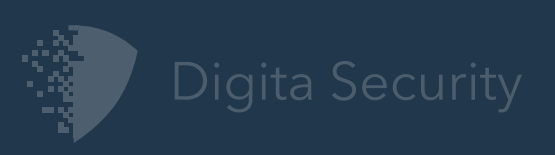

# Objective See Tools++

Let's Rethink/Redesign this...

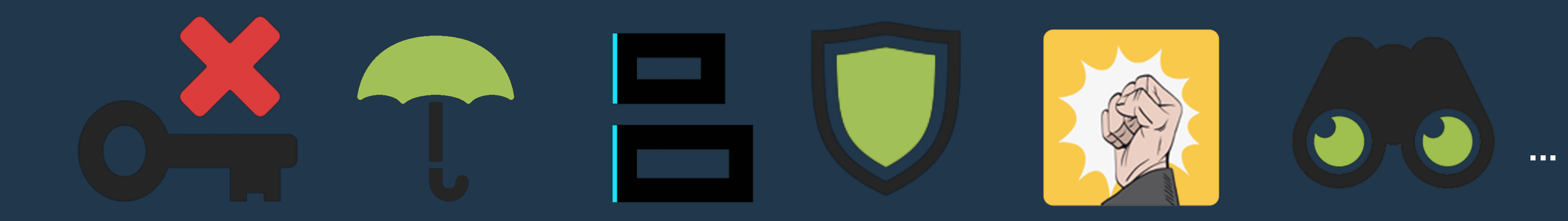

### Monitoring Capability + Built-in Detection Logic = New Tool!

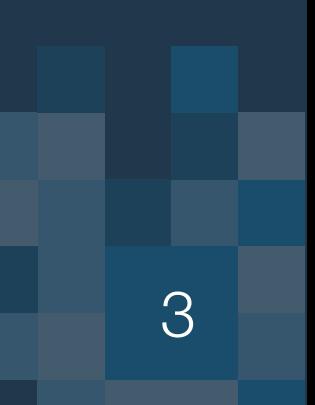

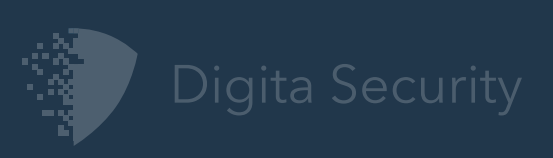

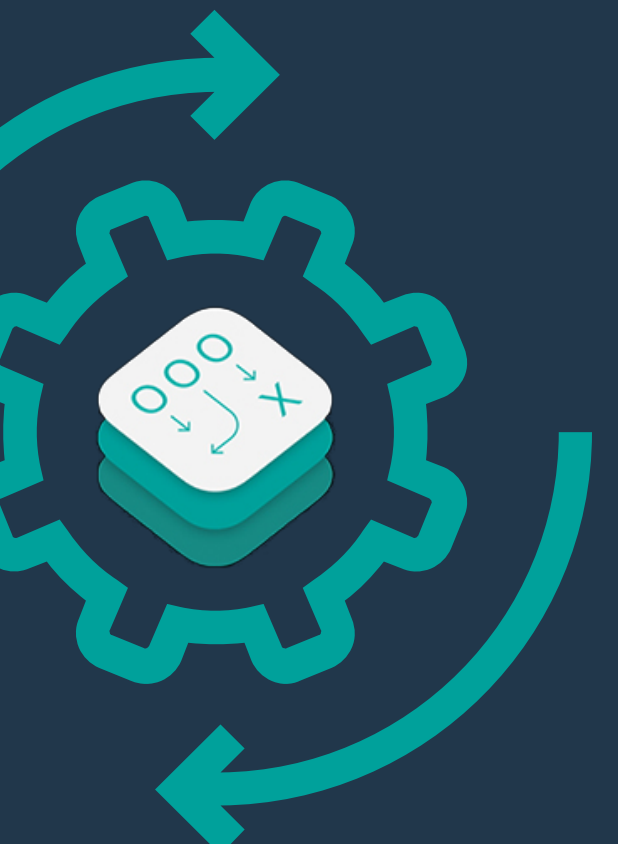

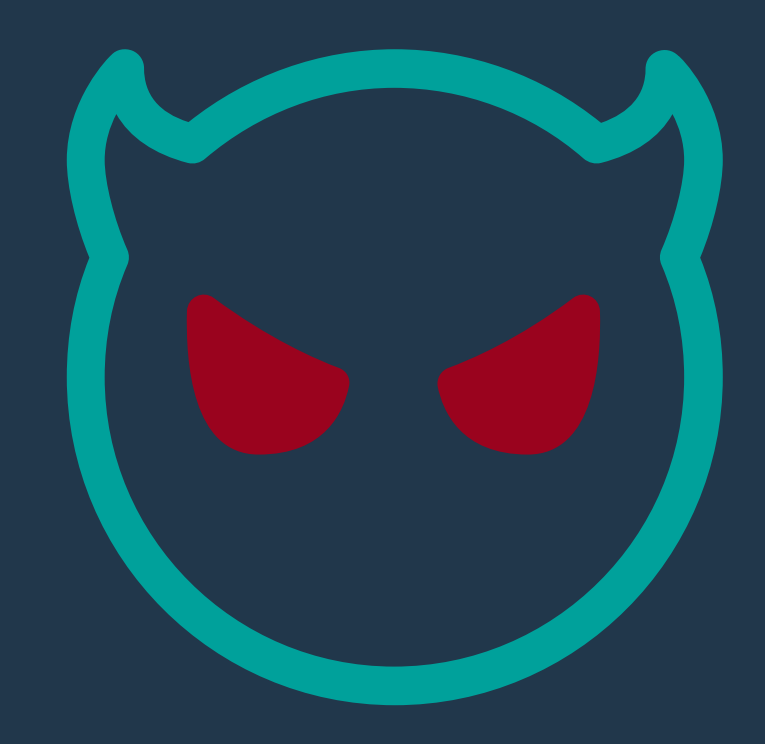

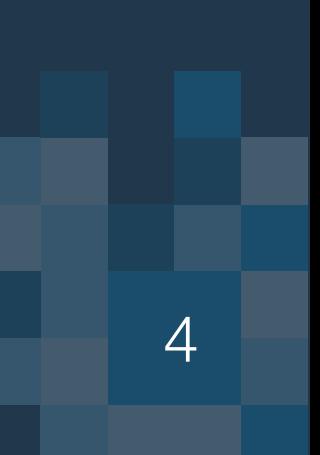

# Outline Today's GamePlan

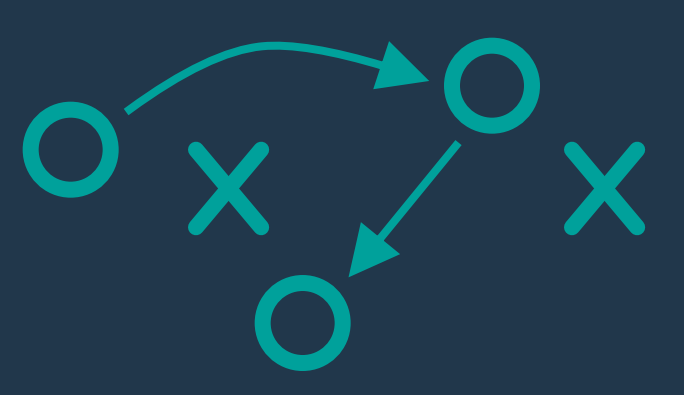

macOS monitoring Game Engine-Based Analysis & macOS threats Detection

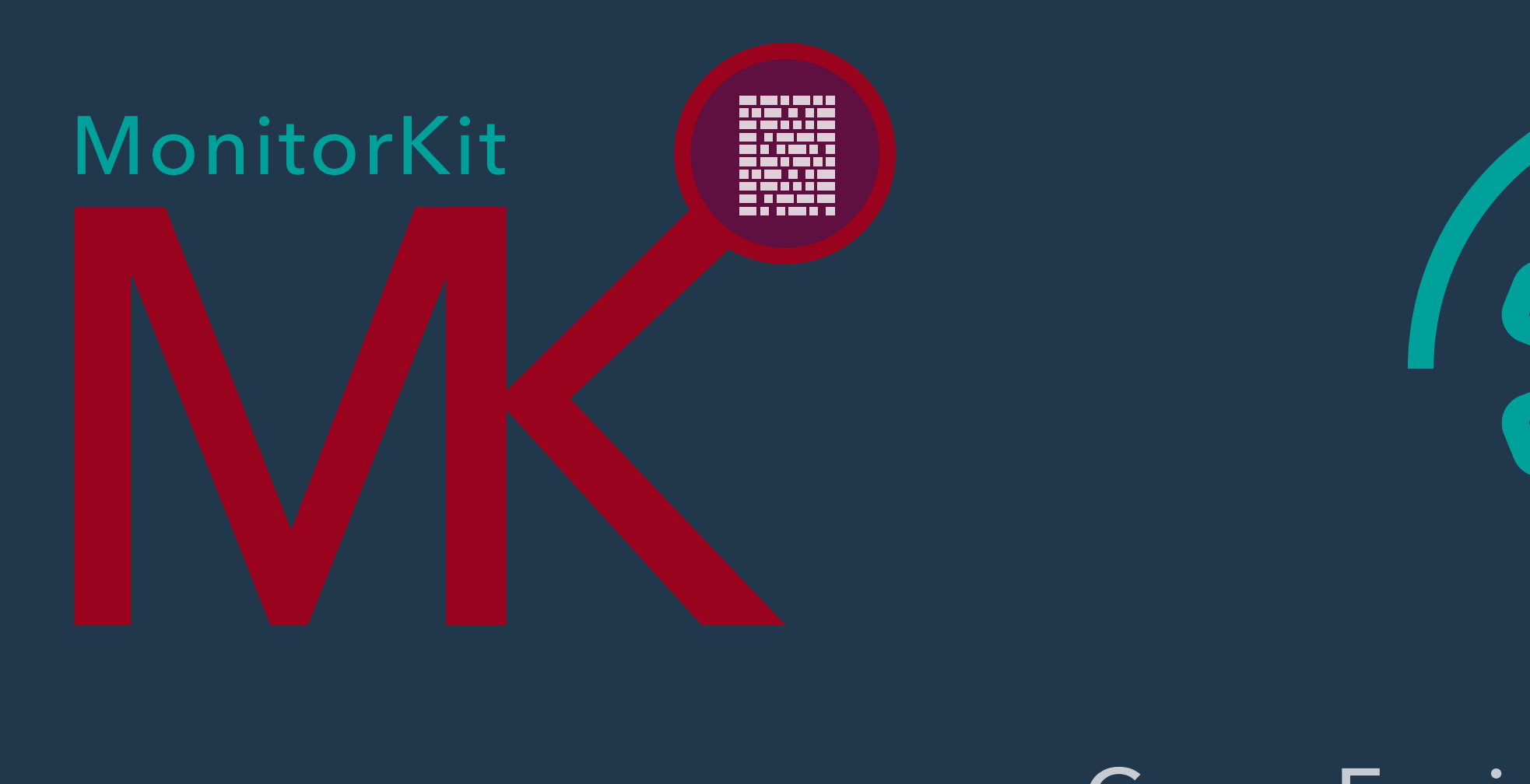

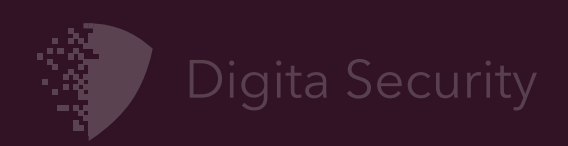

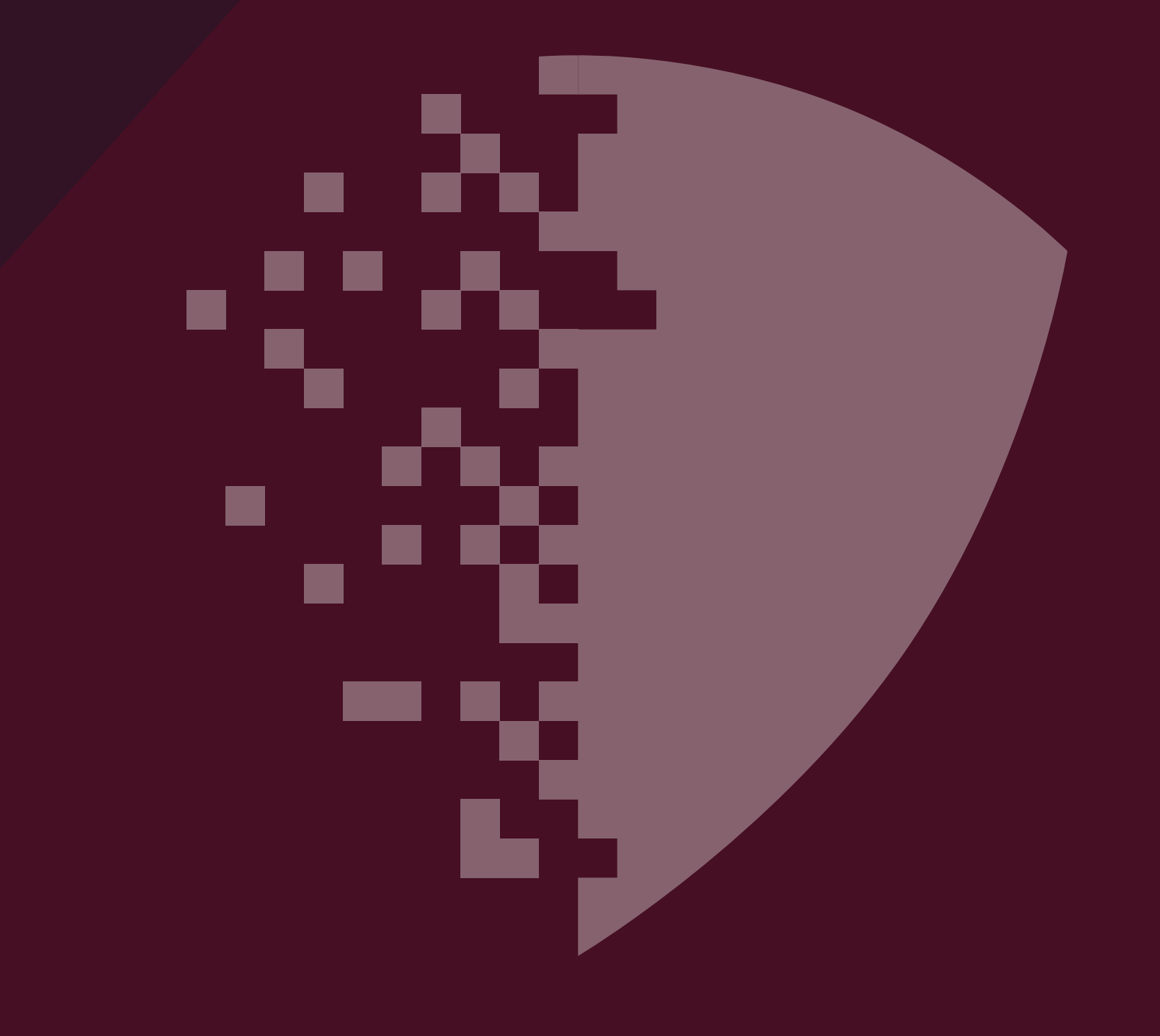

5

### MonitorKit

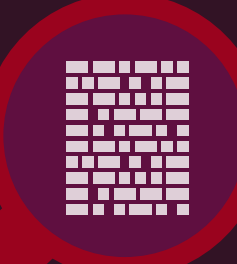

# MacOS monitoring framework

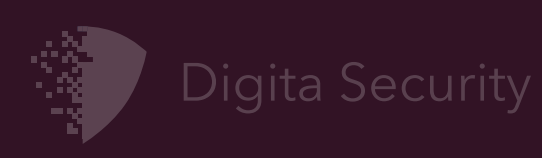

# MonitorKit

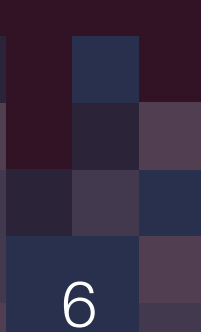

macOS monitoring framework

DownloadEvent: {path, timestamp, ...}

ClickEvent: {pid, type, targetpid, ... }

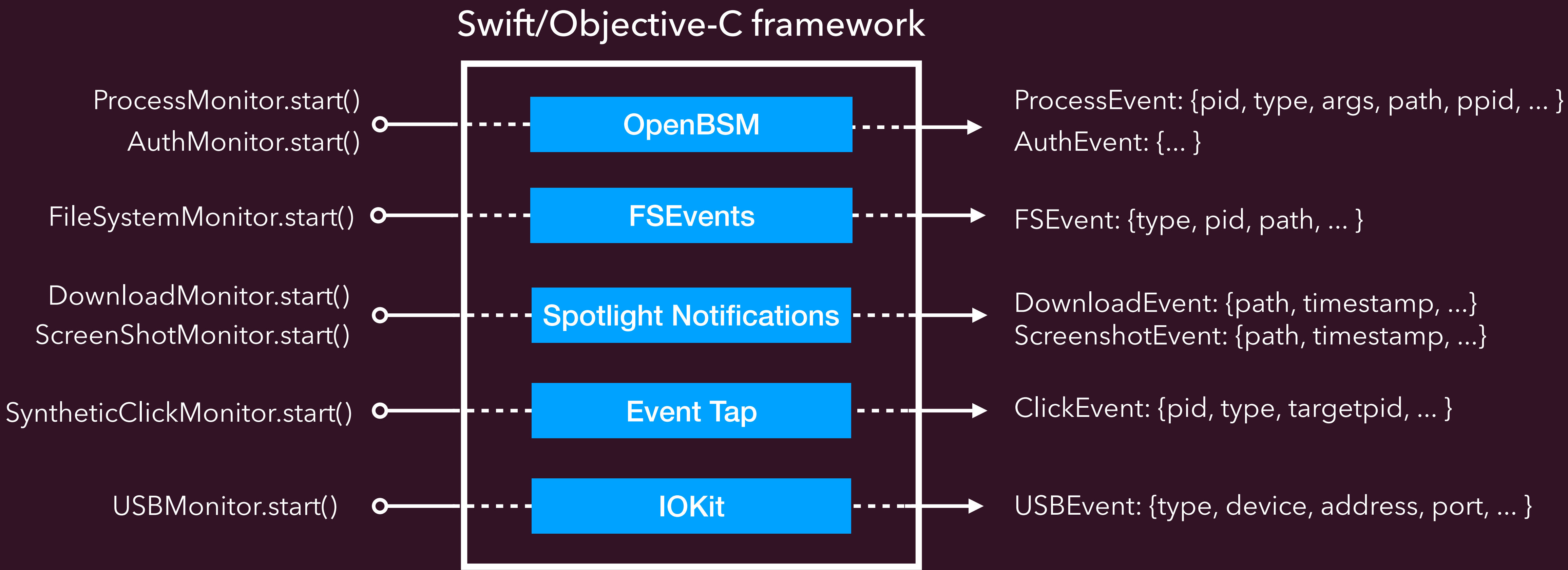

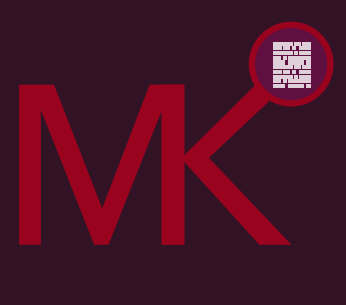

# OpenBSM Parsing

Reading and parsing */dev/auditpipe*

AUDIT\_CLASS\_FILE\_READ AUDIT CLASS FILE WRITE AUDIT\_CLASS\_FILE\_ATTR\_ACCESS AUDIT\_CLASS\_FILE\_ATTR\_MODIFY AUDIT CLASS FILE CREATE AUDIT\_CLASS\_FILE\_DELETE AUDIT\_CLASS\_FILE\_CLOSE AUDIT CLASS PROCESS AUDIT CLASS NETWORK AUDIT CLASS IPC AUDIT CLASS NON ATTRIB AUDIT CLASS ADMIN AUDIT\_CLASS\_LOGIN\_LOGOUT AUDIT CLASS AUTH AUDIT CLASS APP AUDIT CLASS IOCTL AUDIT CLASS EXEC AUDIT\_CLASS\_MISC AUDIT\_CLASS\_ALL

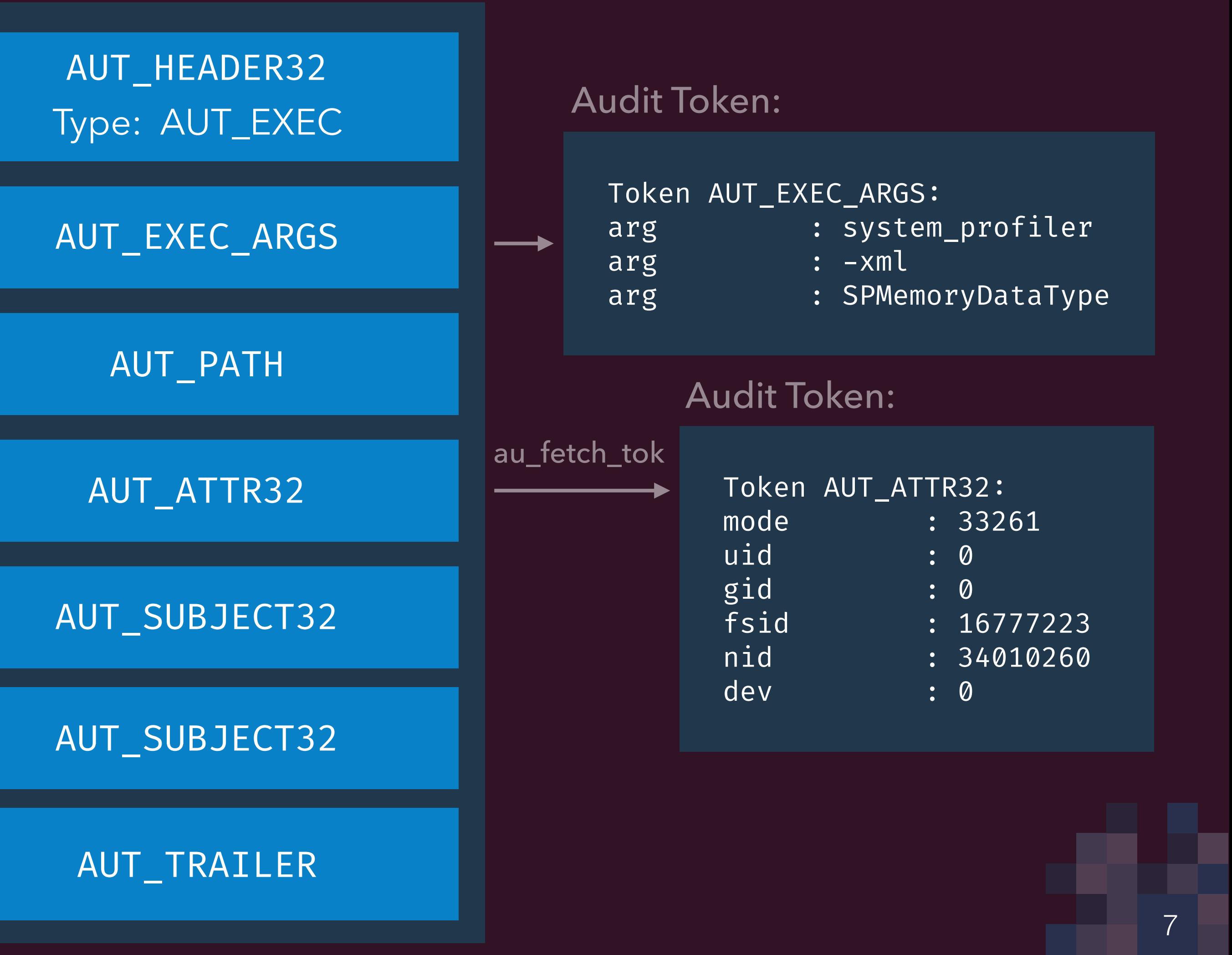

### Audit Mask Options:

Audit Record:

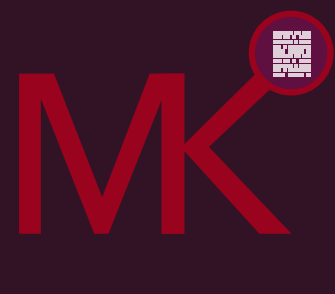

au\_read\_rec

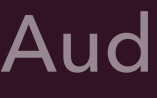

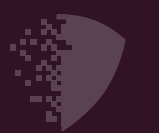

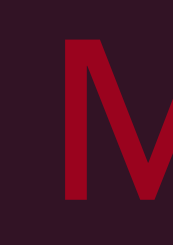

\*OS Internals — Chapter 2: Auditing - Jonathan Levin Get Cozy with OpenBSM Auditing - Patrick Wardle

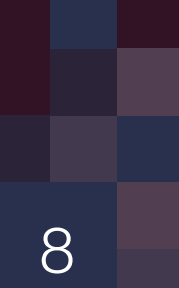

let mask: u\_int = AuditConstants.AUDIT\_CLASS\_PROCESS | AuditConstants.AUDIT\_CLASS\_EXEC

```
 UInt16(AUE_EXEC),
 UInt16(AUE_EXIT),
 UInt16(AUE_FORK),
 UInt16(AUE_EXECVE),
 UInt16(AUE_POSIX_SPAWN)
```

```
if let monitor = try? BSMMonitor(mask, recordFilter: filter) {
    monitor.start { (record: BSMRecord) in
         for token in record.tokens {
            print("Token \(token.tokenString()):\n \(token.stringValue())"
```
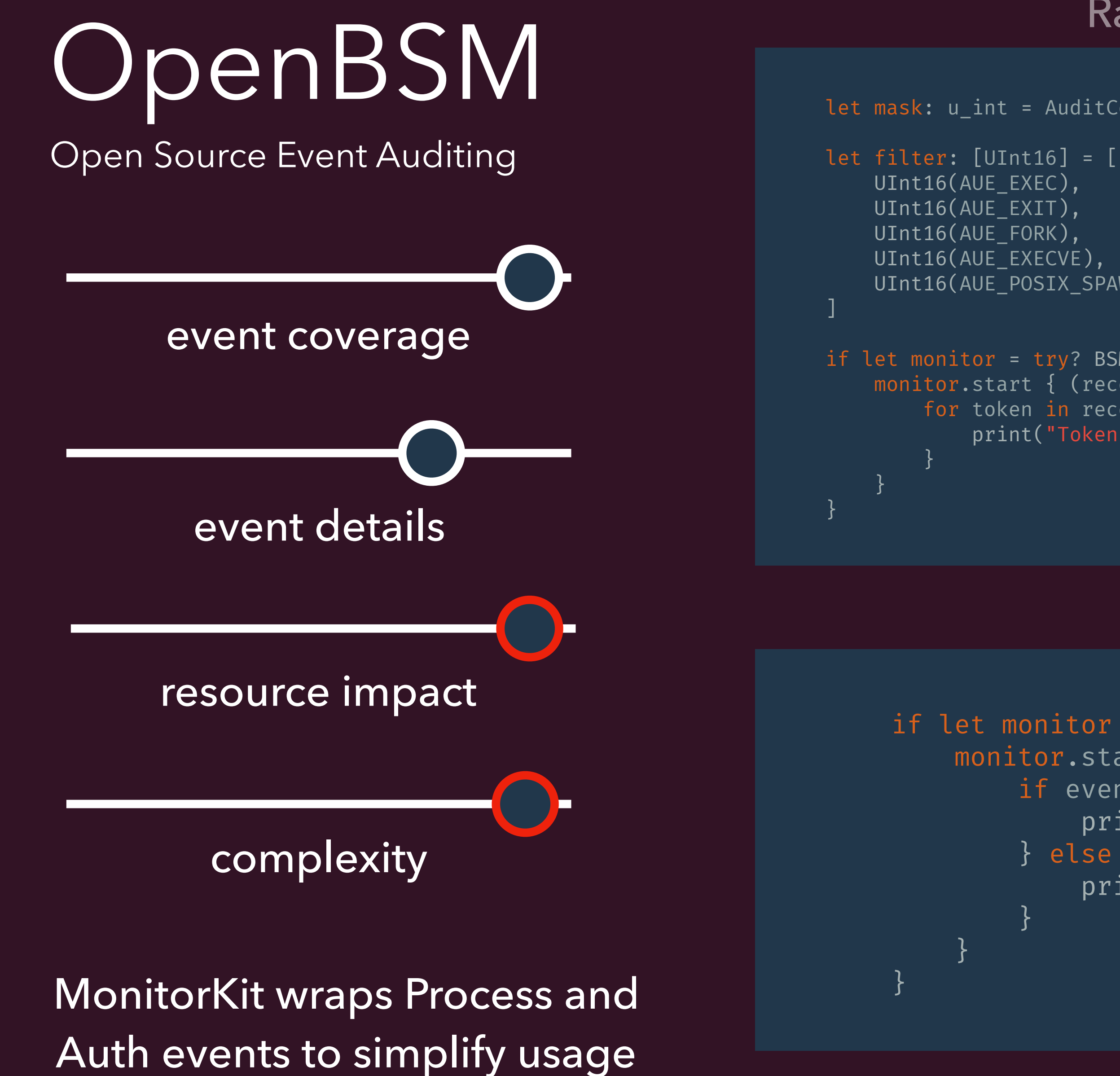

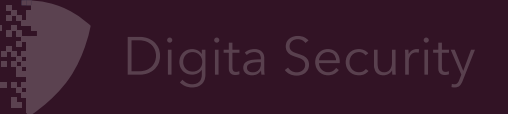

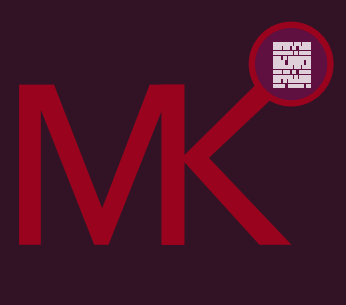

```
if let monitor = try? ProcessMonitor() {
    monitor.start { (event: ProcessEvent) in
        if event.type = .CREATE {
             print("Process with pid \(event.pid) created")
        } else if event.type = . EXIT {
             print("Process with pid \(event.pid) exited")
```
### Raw OpenBSM Monitoring:

### Process Monitoring:

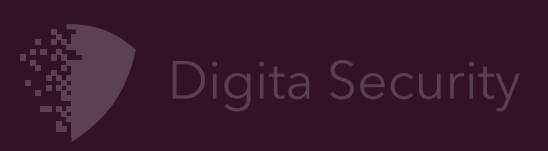

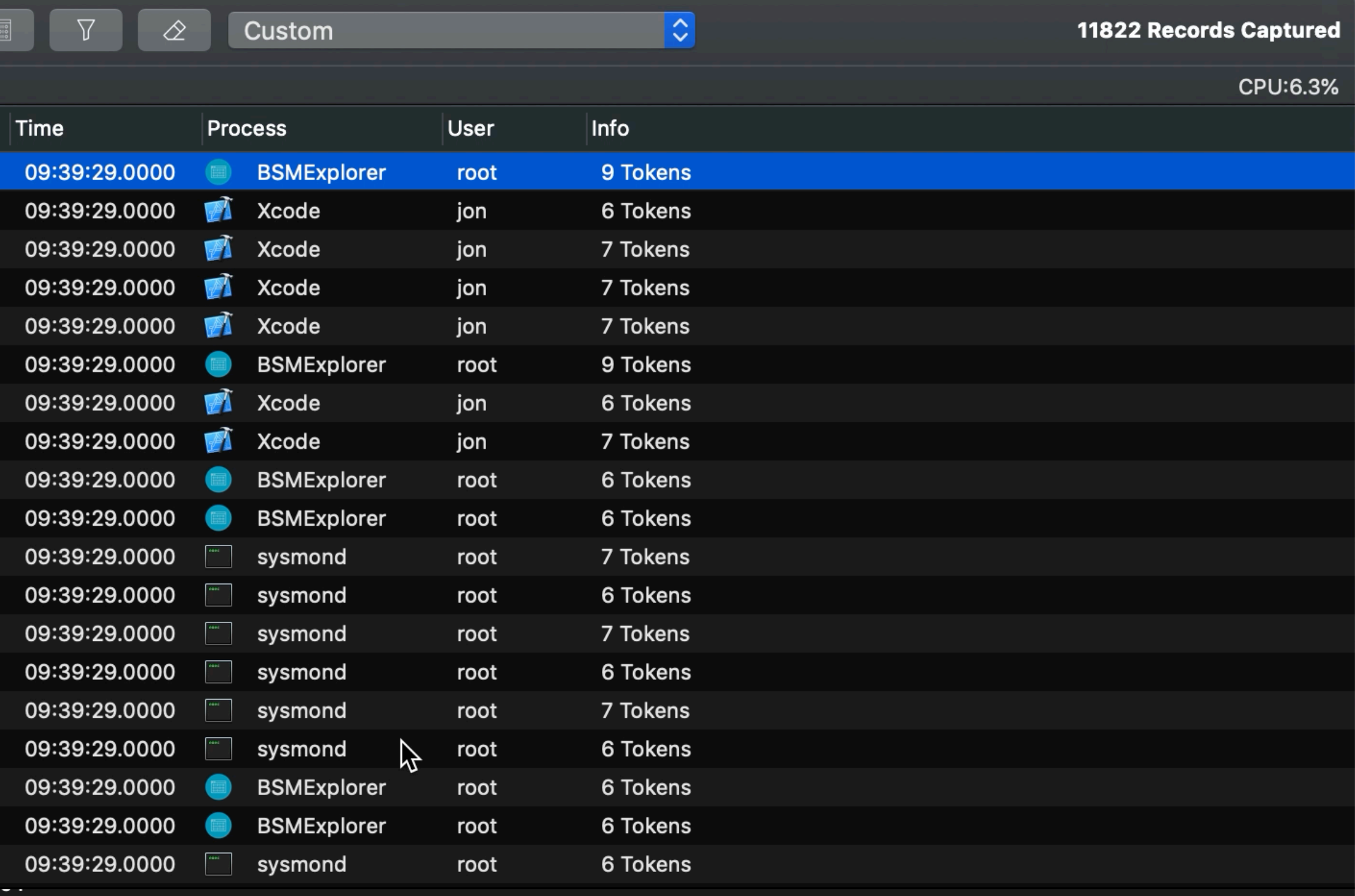

132(port: 50331650, addr: 0)

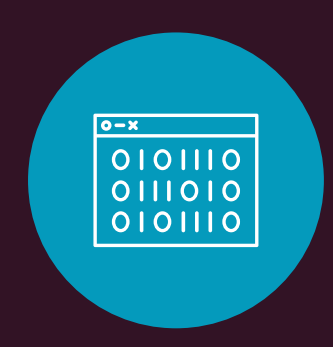

BSMExplorer

9

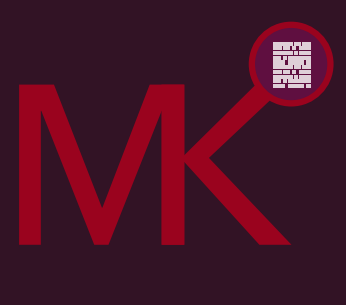

### BSMExplorer - Open source application that utilizes MonitorKit to provide GUI for filtering and viewing BSM records.

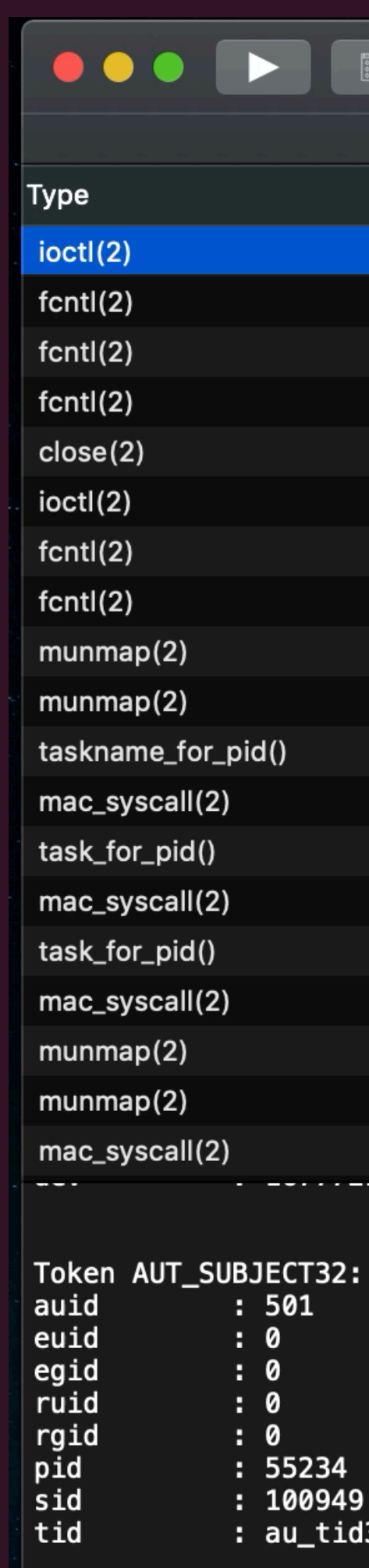

Token AUT\_RETURN32: status : 0

10

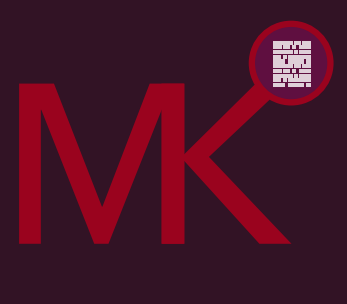

### let monitor = FileMonitorFSE()

monitor.start(eventFilterInclude: filter) { event in  $print("\\ (event.pid) \\ (event.type.string) \\ (event.path)")$ 

**AD** Digita Security

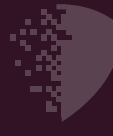

# FSEvents Direct Use of */dev/fsevents*

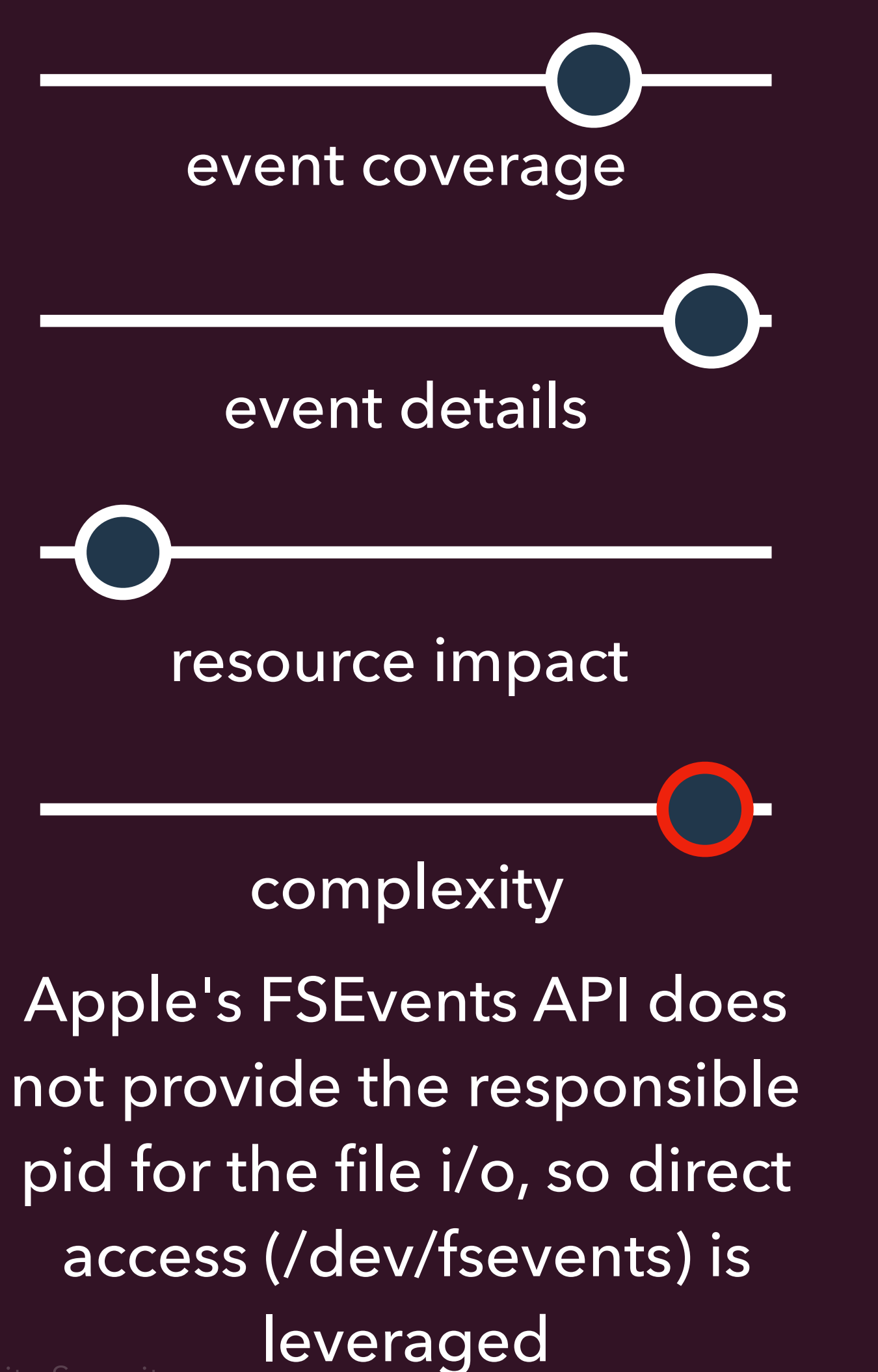

public static let filter = [ FSEventTypes.CREATE FILE.rawValue, FSEventTypes.DELETE.rawValue, FSEventTypes.STAT CHANGED.rawValue, FSEventTypes.RENAME.rawValue, FSEventTypes.CONTENT MODIFIED.rawValue, FSEventTypes.EXCHANGE.rawValue, FSEventTypes.FINDER INFO CHANGED.rawValue, FSEventTypes.CREATE\_DIR.rawValue, FSEventTypes.CHOWN.rawValue, FSEventTypes.XATTR\_MODIFIED.rawValue, FSEventTypes.XATTR\_REMOVED.rawValue

 $\mathbf{I}% _{0}\left( \mathbf{I}_{1}\right)$ 

}

11

Register observers and get notified of user behaviors such as screenshots and downloads

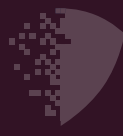

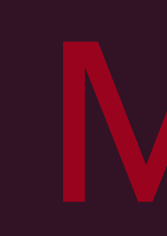

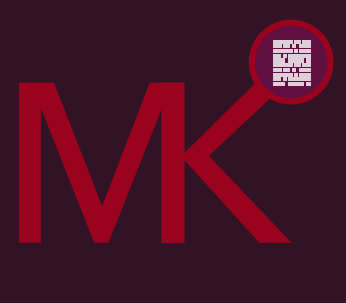

```
let monitor = DownloadMonitor()
```

```
monitor.start() { event in
     print("Downloaded File \(event.path)")
}
```
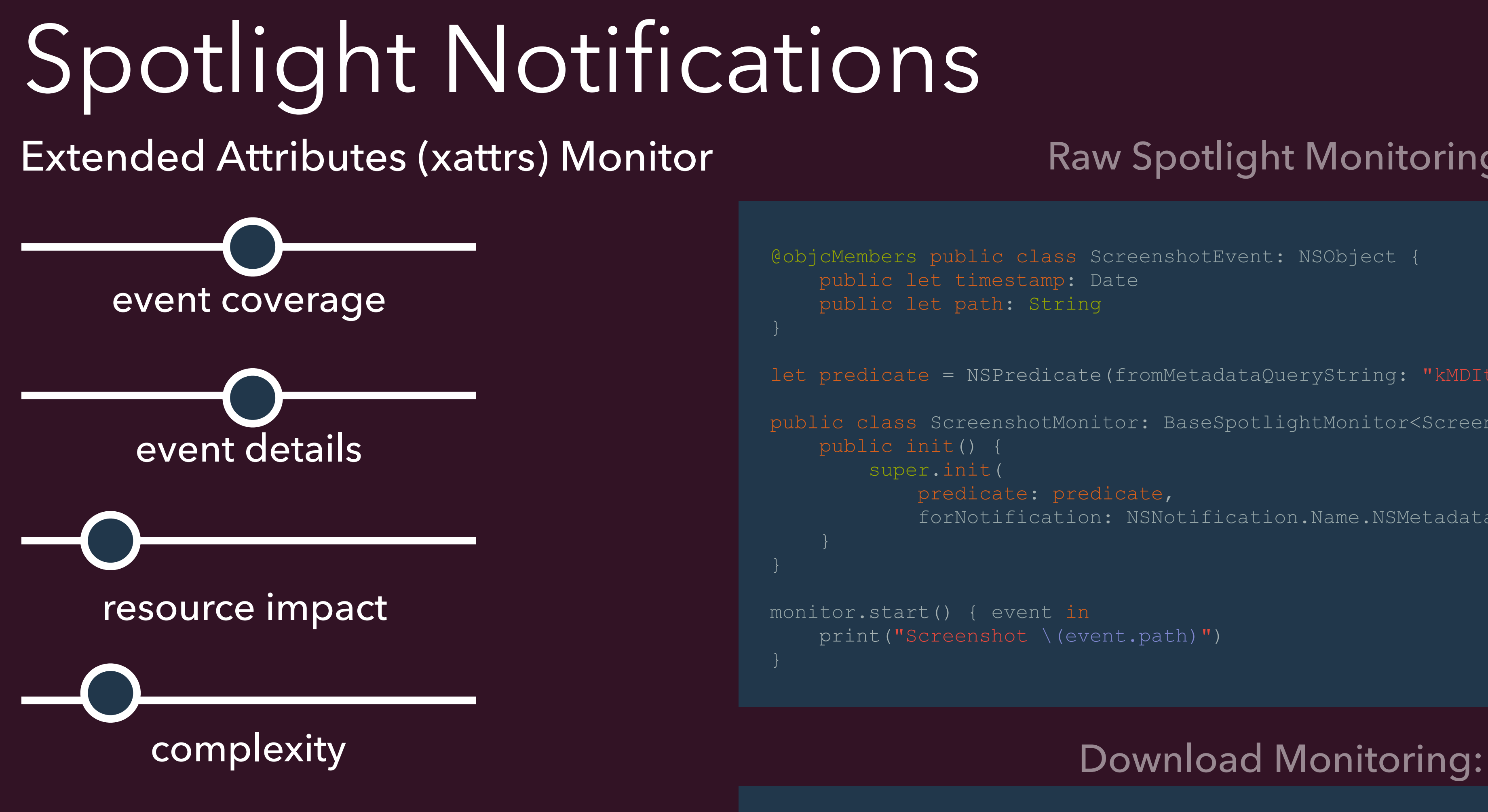

### Raw Spotlight Monitoring:

```
@objcMembers public class ScreenshotEvent: NSObject {
     public let timestamp: Date
     public let path: String
let predicate = NSPredicate(fromMetadataQueryString: "kMDItemIsScreenCapture = 1")
public class ScreenshotMonitor: BaseSpotlightMonitor<ScreenshotEvent> {
         super.init(
             predicate: predicate,
             forNotification: NSNotification.Name.NSMetadataQueryDidUpdate)
```

```
monitor.start() { event in
     print("Screenshot \(event.path)")
```
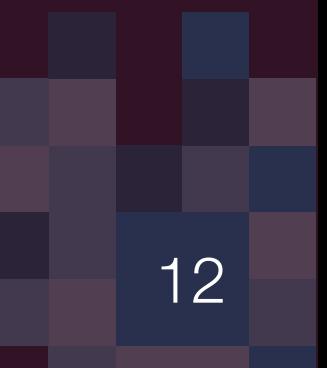

keyboard clicks

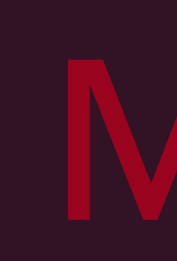

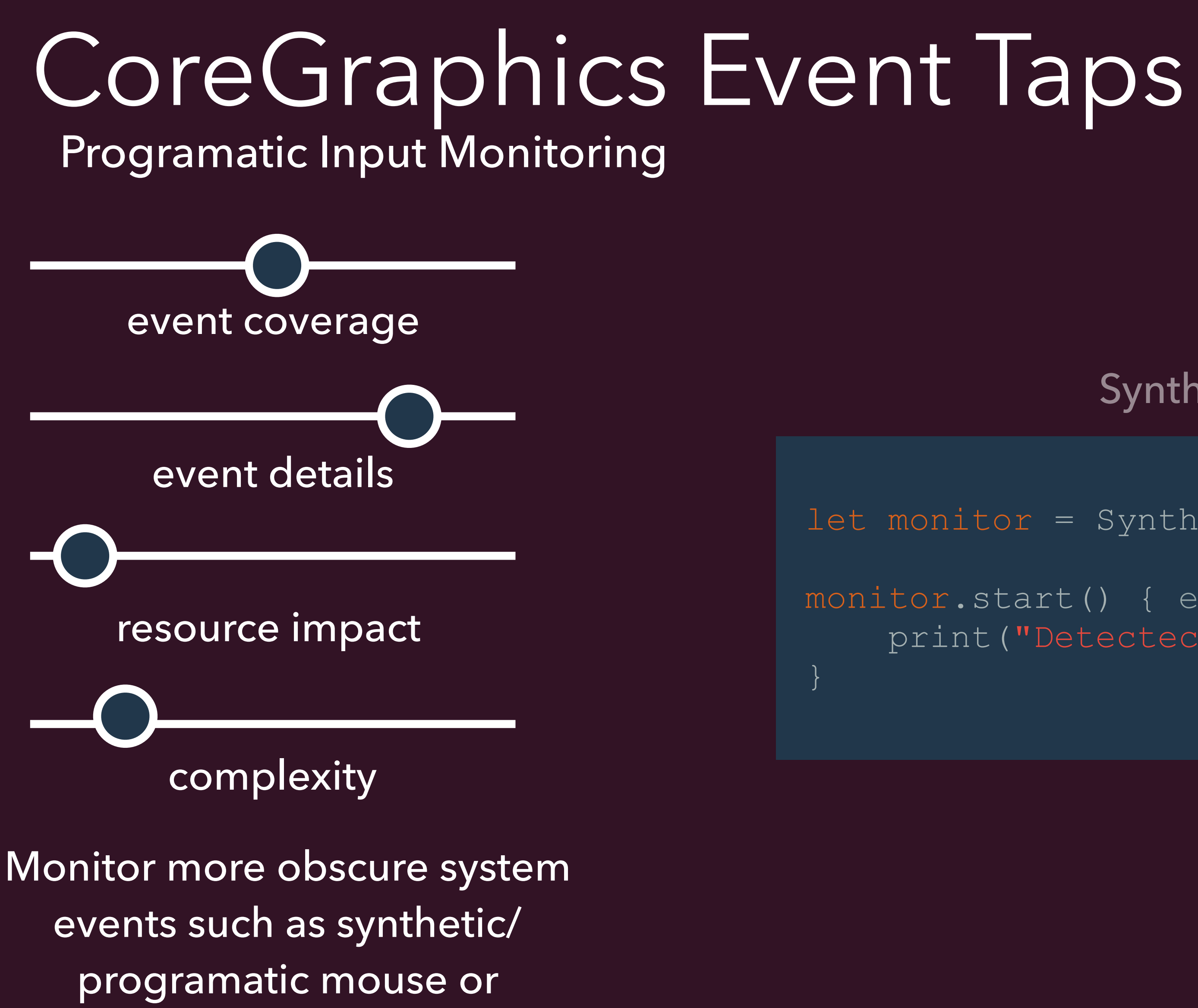

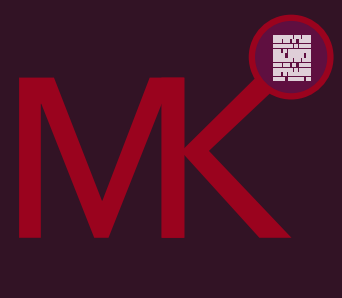

### Synthetic Click Monitoring:

let monitor = SyntheticClickMonitor()

monitor.start() { event in print("Detectected click from pid \(event.pid)")

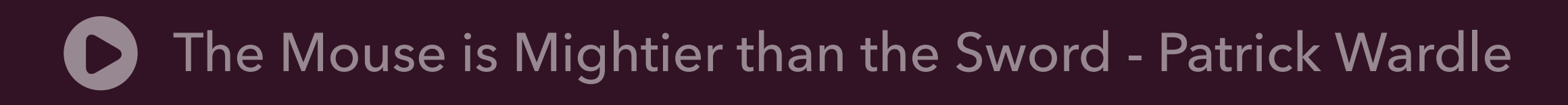

13

Register observers and get notified of new hardware such as USB Devices.

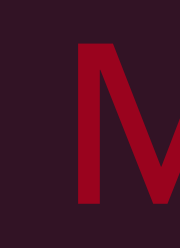

monitor.start() { event in print("Detectected usb device \(event.device.serialNumber)")

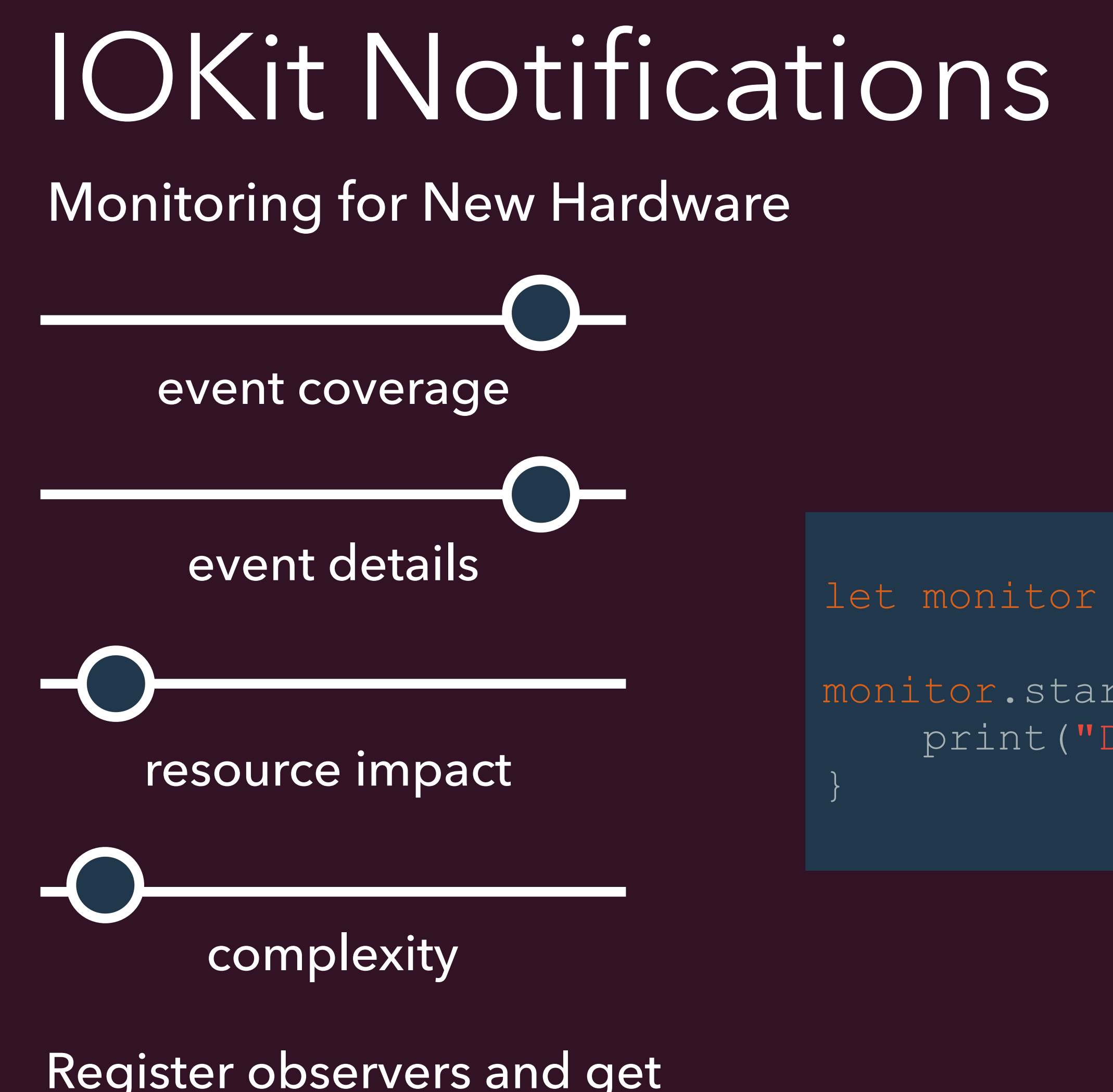

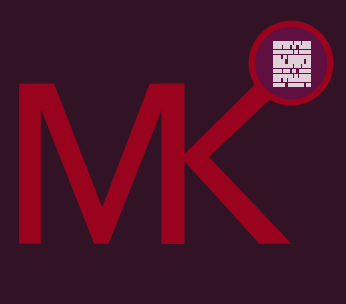

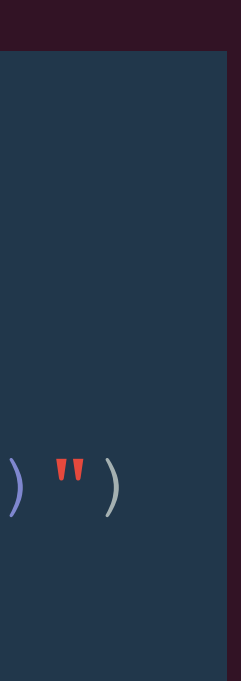

### USB Monitoring:

let monitor = USBMonitor()

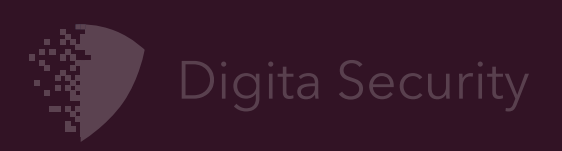

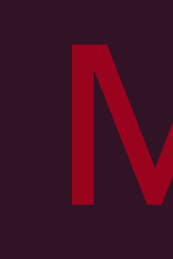

# Process: 0.0% User: 5.0% System: 6.5% load Screenshot  $0.14.0)$ Legal

# monitorKit UI

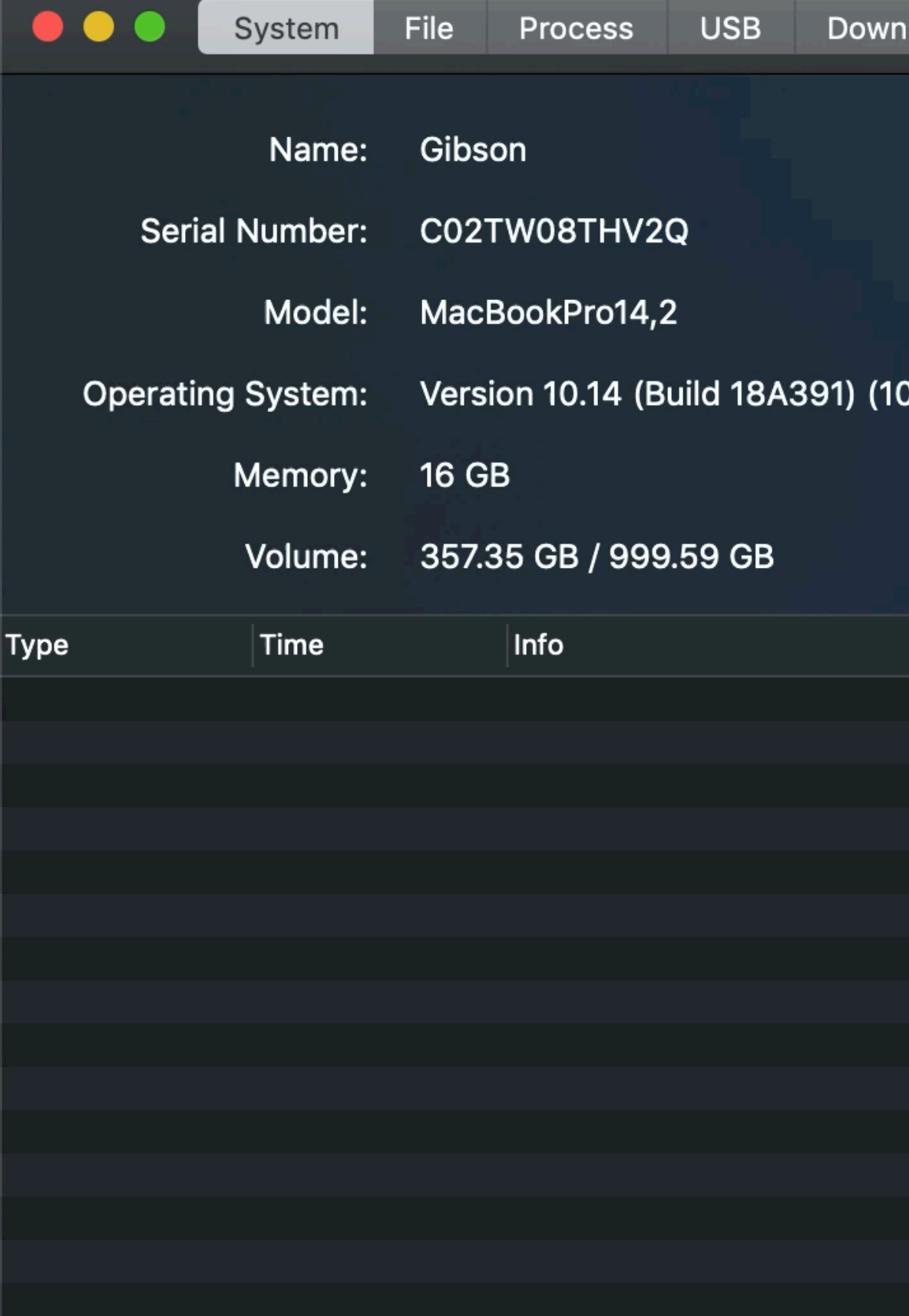

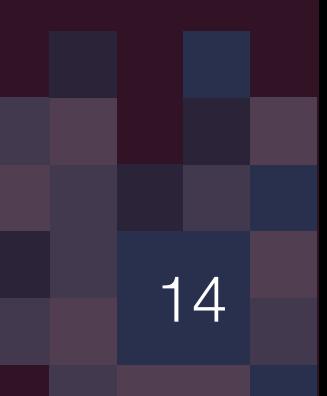

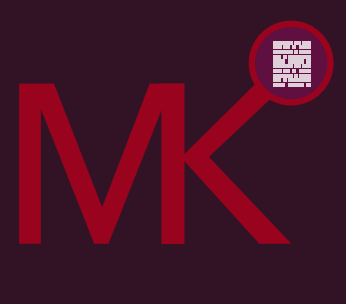

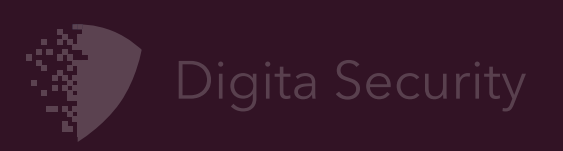

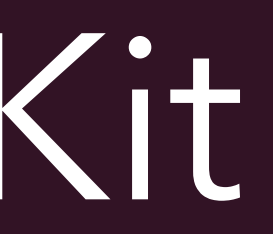

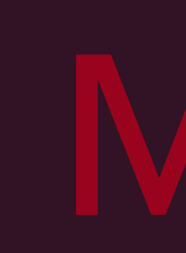

# Check out MonitorKit

15

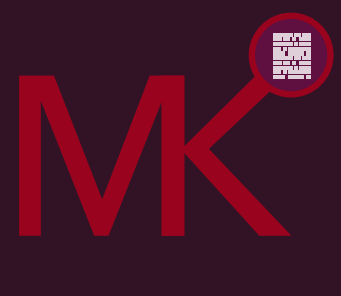

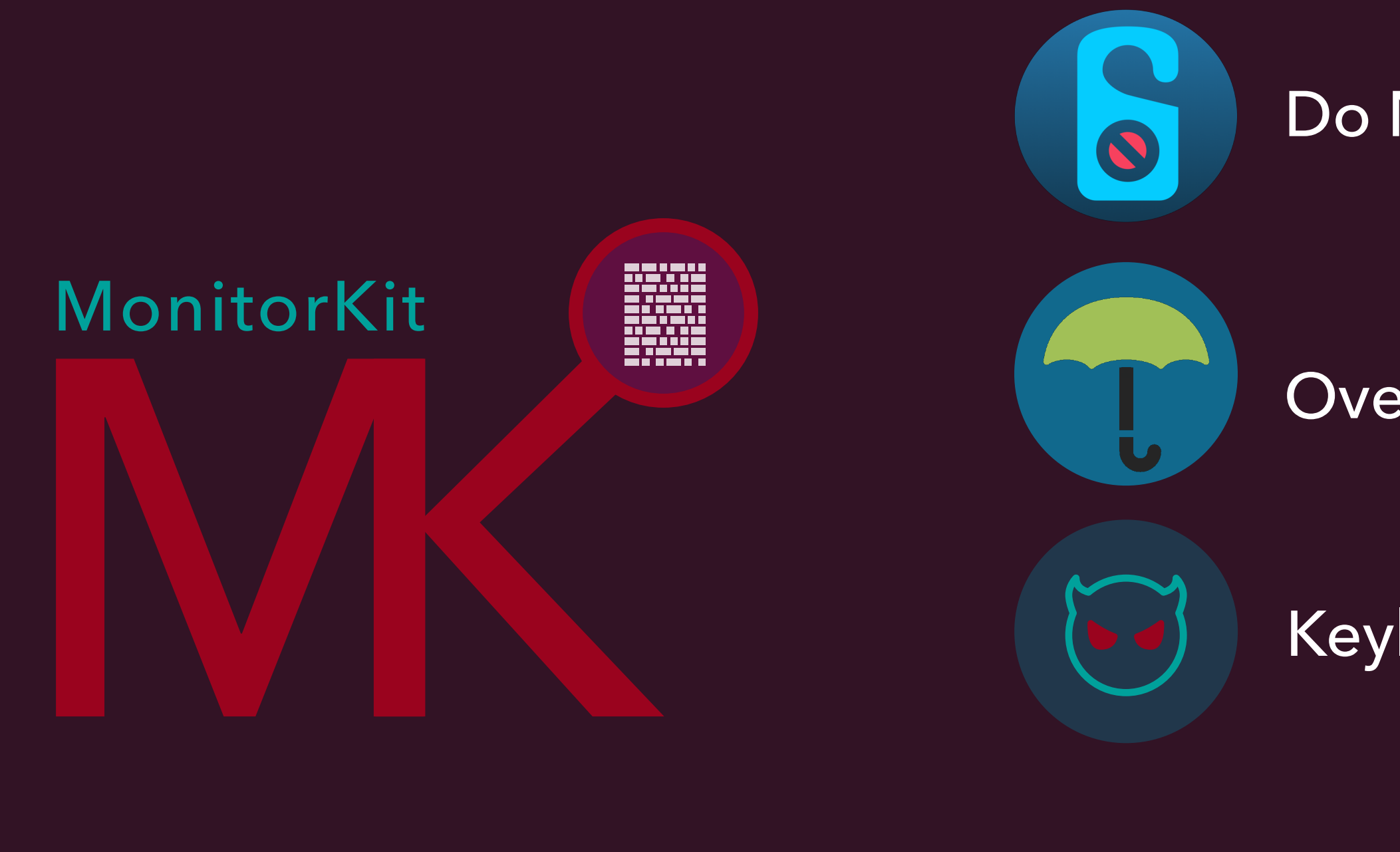

Will be released to our github account ([https://github.com/DigitaSecurity\)](https://github.com/DigitaSecurity)

Do Not Disturb laptop open events

Oversight microphone and video camera access events

Keylogger detections

Future Monitors:

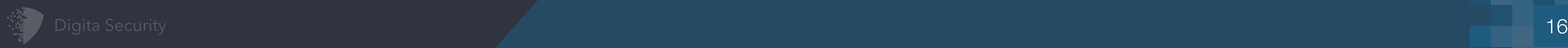

000

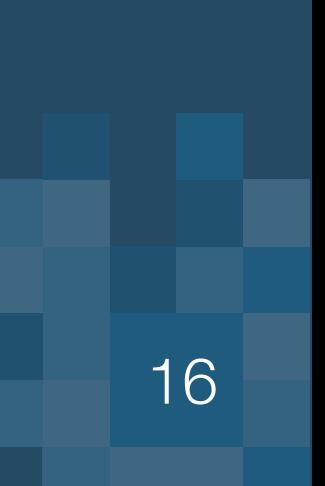

# Real Time Analysis Using Apple's GameplayKit

# Goals: Context + Flexible analysis Adjust and extend detections without core modification

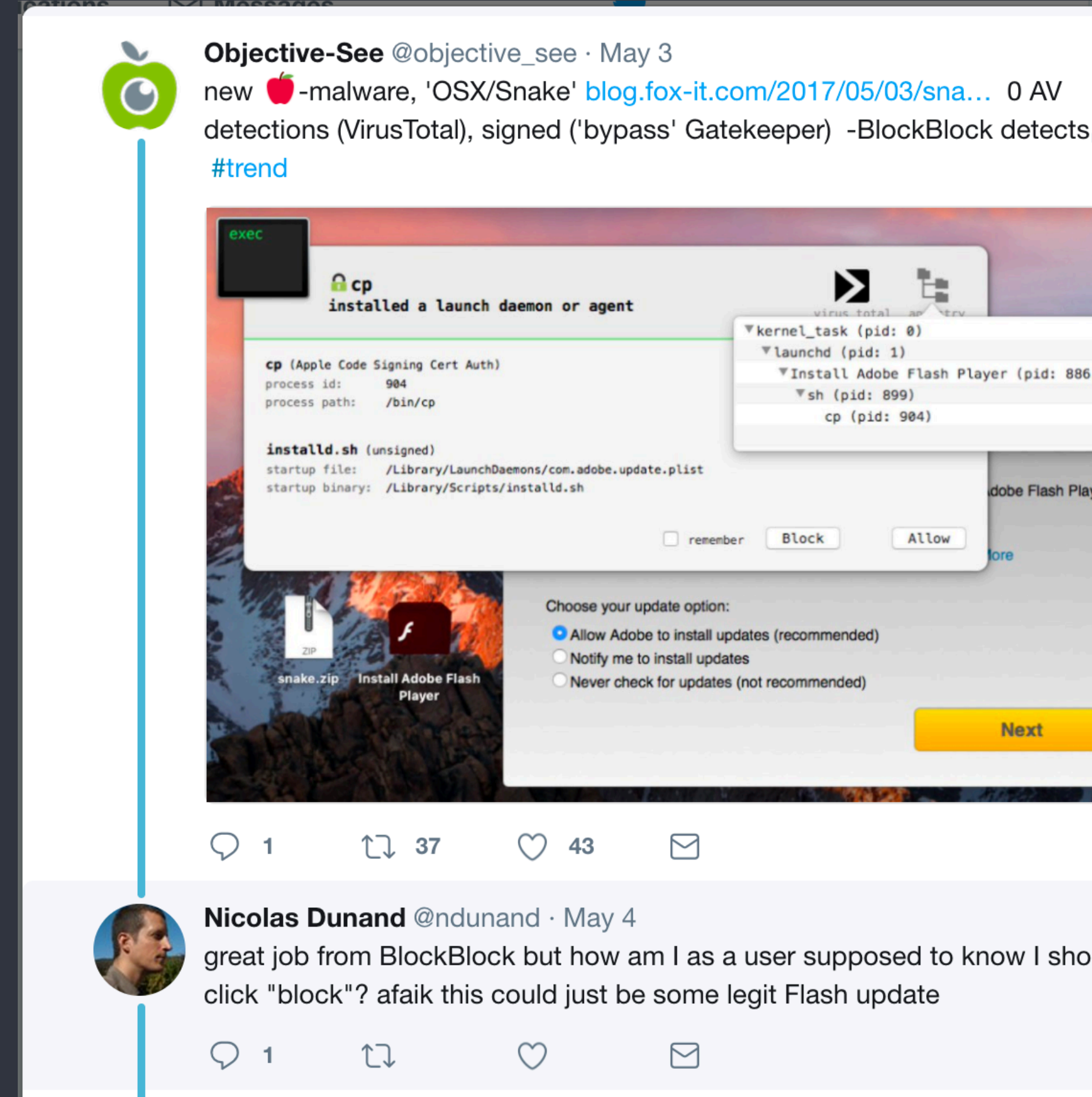

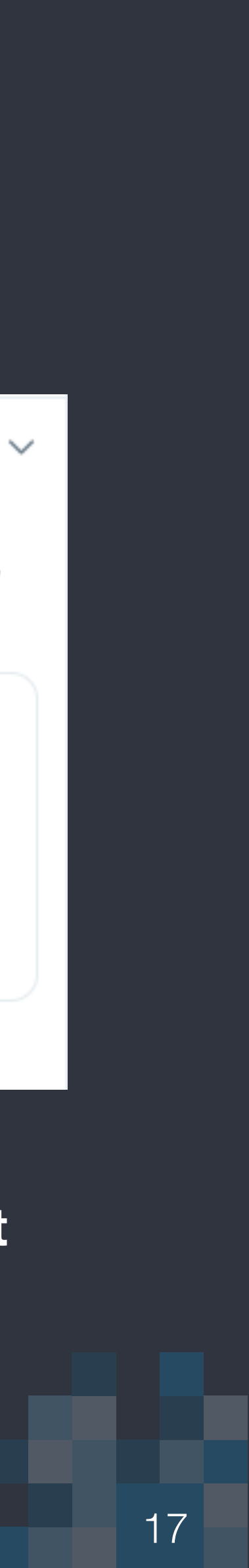

**Provide structured output and configurable logic to allow admins to make better, perhaps automated decisions**

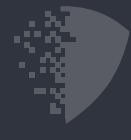

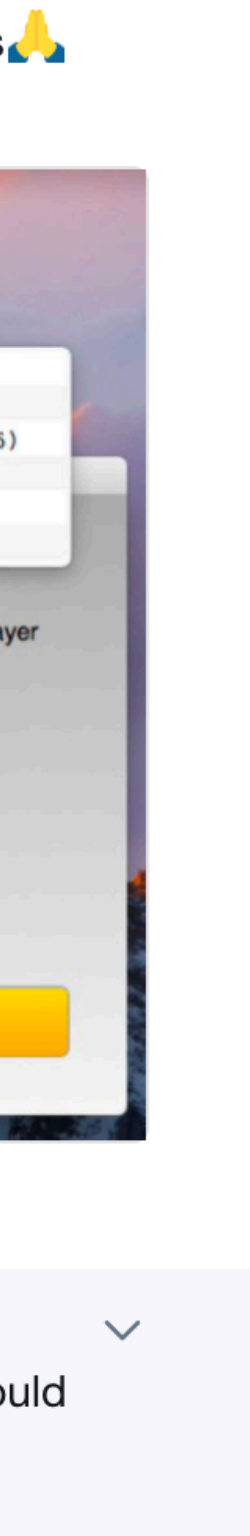

 $\checkmark$ 

Alex Ionescu @aionescu · Oct 13 Thing you learn after building EDR software that runs on tens of millions of machines worldwide: "XXXX definitely shouldn't be doing YYYY" will always detect APT. And shut down some company's critical servers because they rely on that behavior

### Jessica Payne @jepayneMSFT

Thing w3wp.exe should probably not be doing: launching cmd.exe

Thing w3wp.exe should definitely not be doing: launching cmd.exe to use certutil to download Mimikatz...

Show this thread

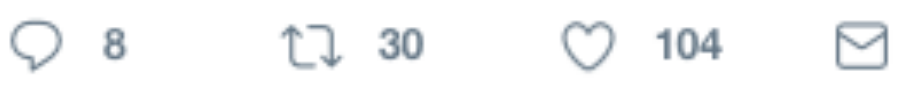

**!BlackBox and !Rigid. Allow the system to be adjusted, and extended in the enterprise without core modifications or new code.**

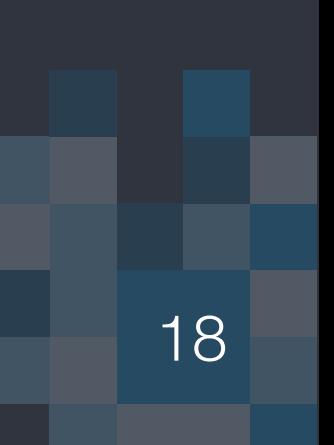

# Game Logic Engine

### the traditional pieces

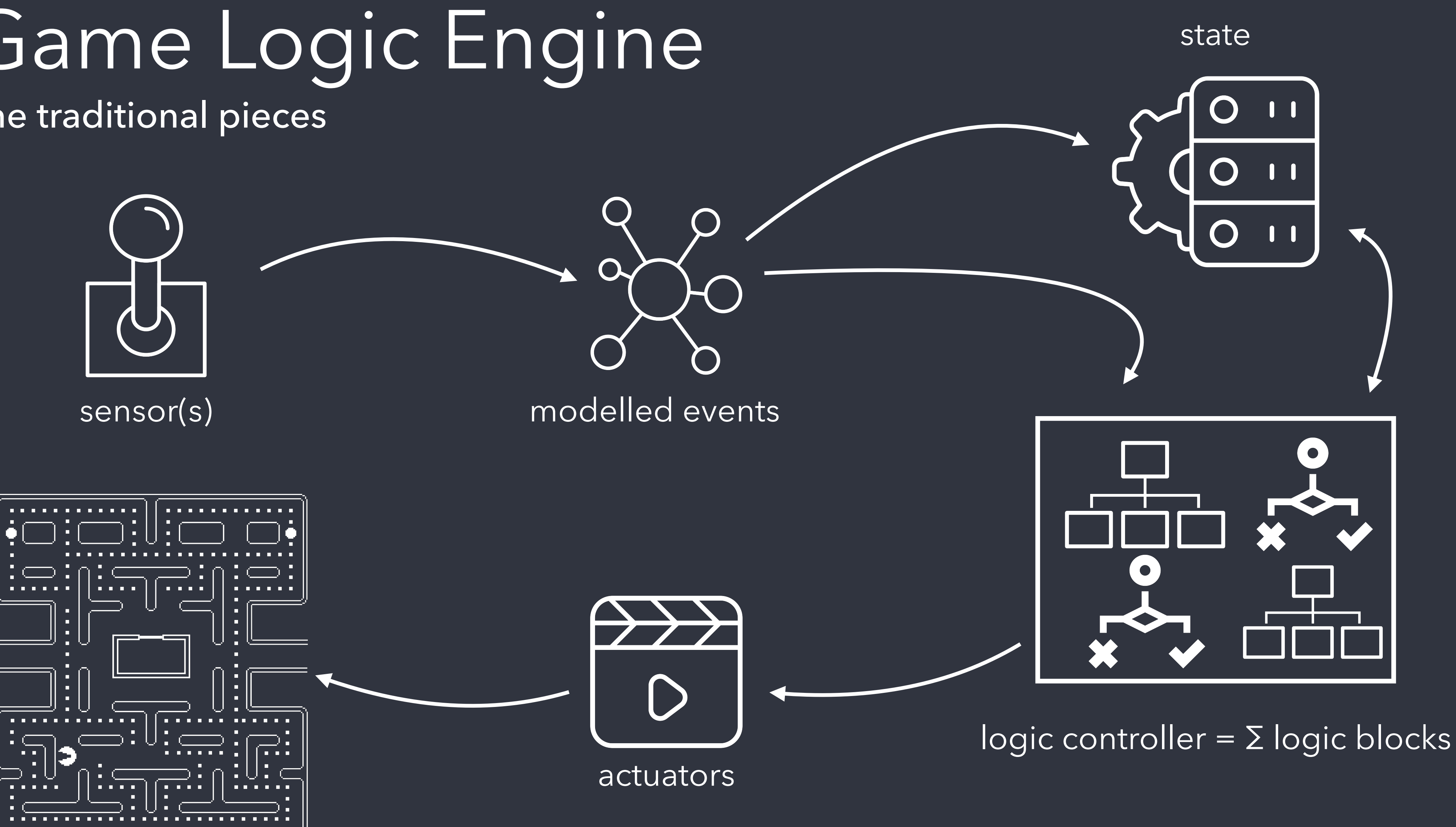

https://docs.blender.org/manual/en/latest/game\_engine/logic/index.html

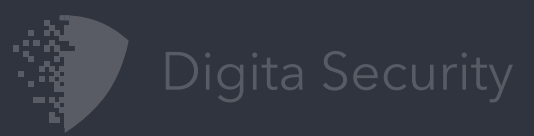

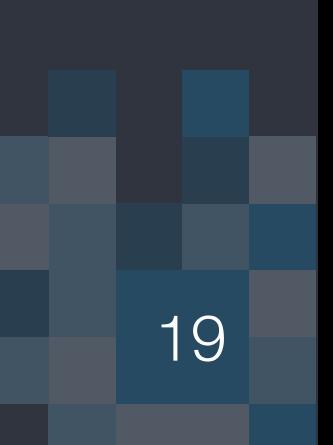

# the scheme

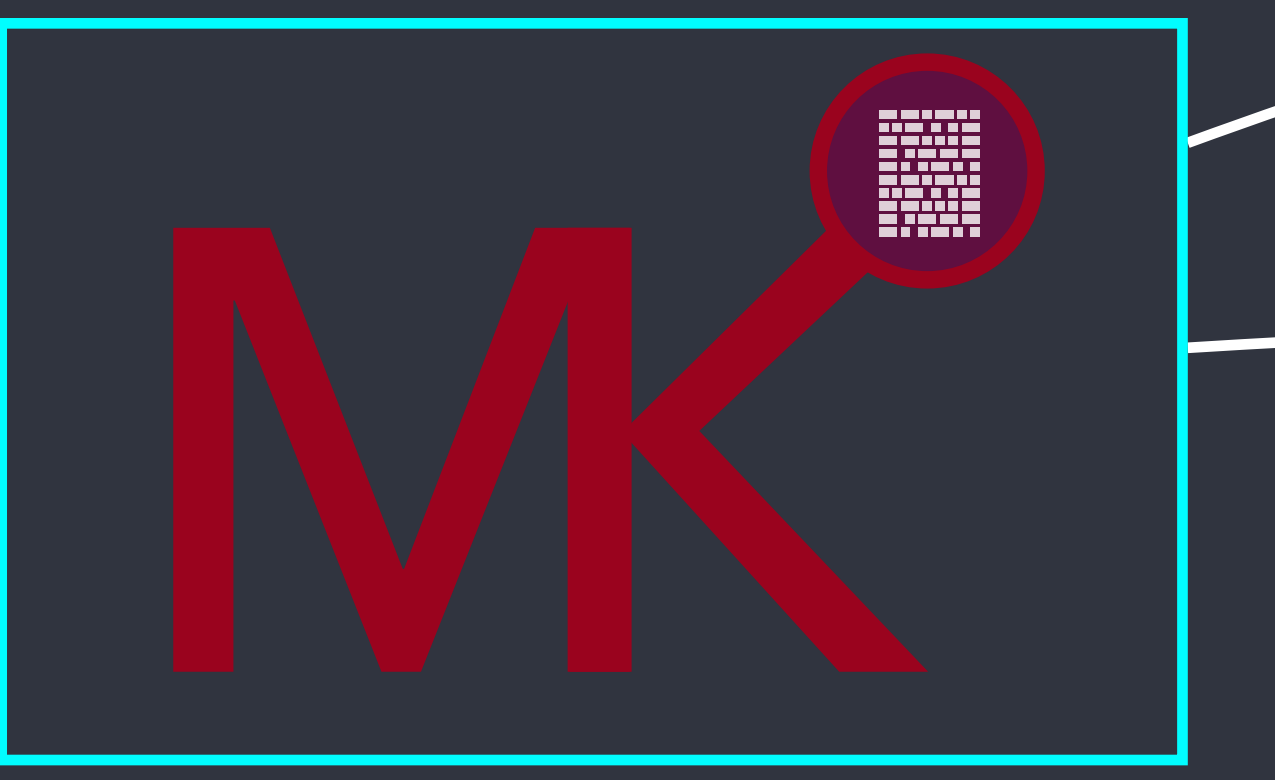

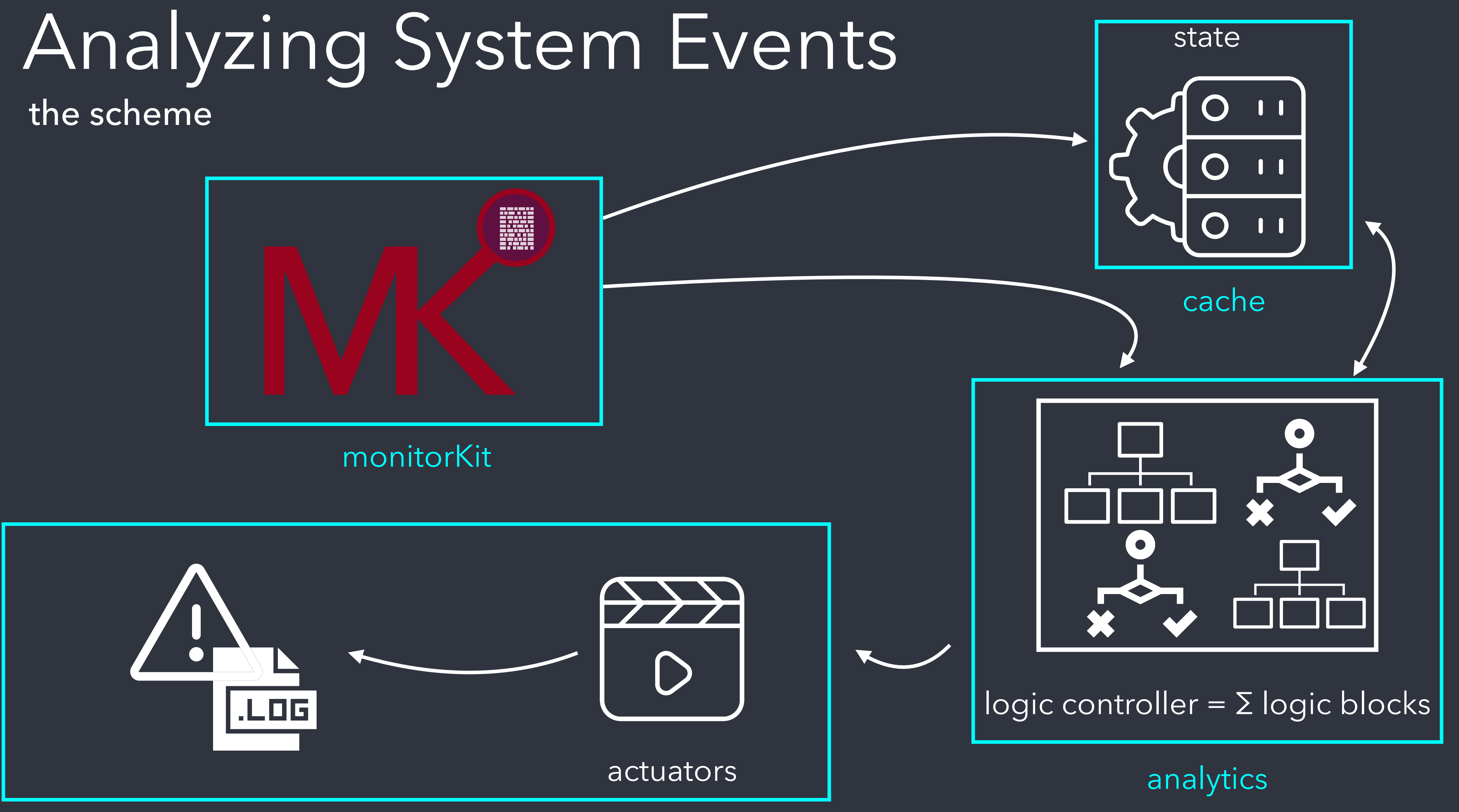

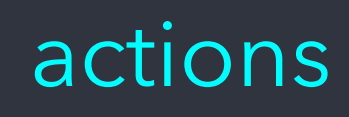

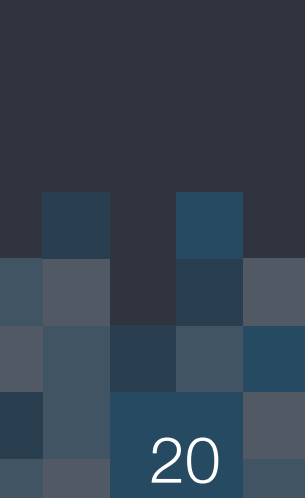

# GameplayKit

Apple's Game Engine Framework == logic controller

https://developer.apple.com/library/archive/documentation/General/ Conceptual/GameplayKit\_Guide/index.html#//apple\_ref/doc/uid/TP40015172

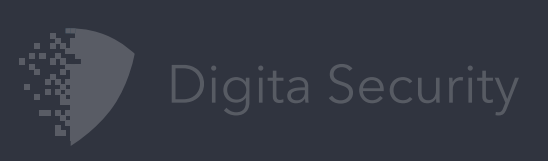

# GKRuleSystem

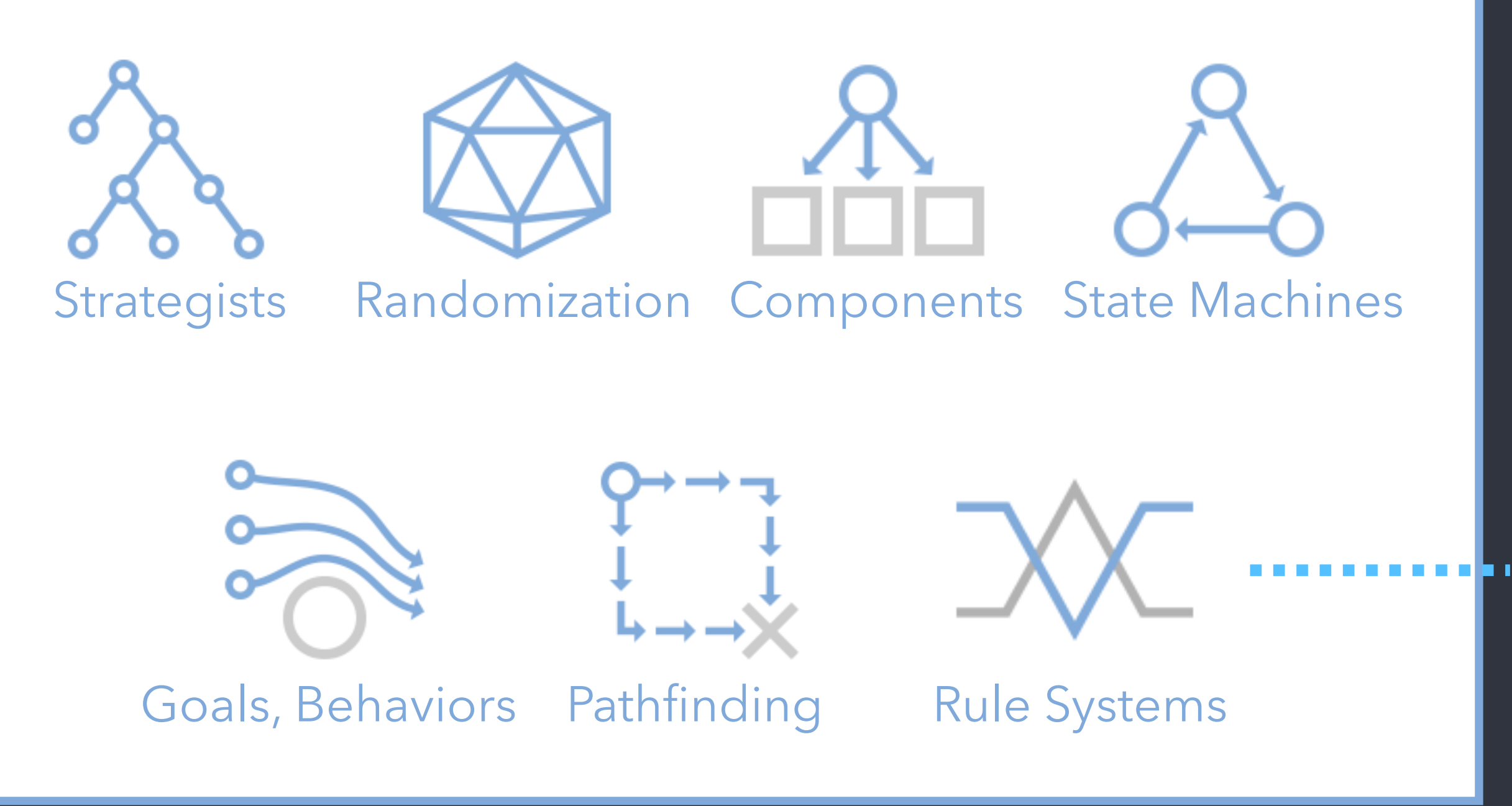

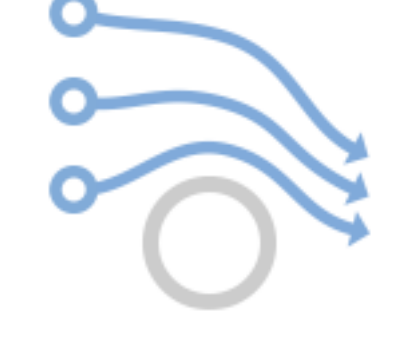

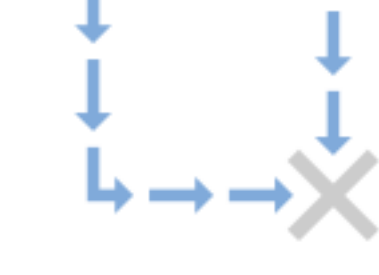

"allows a list of [logic blocks], together with context for evaluating them and interpreting results, for use in constructing data-driven logic or fuzzy logic systems"

"Separate game design from executable code"

+

# GKRuleSystem

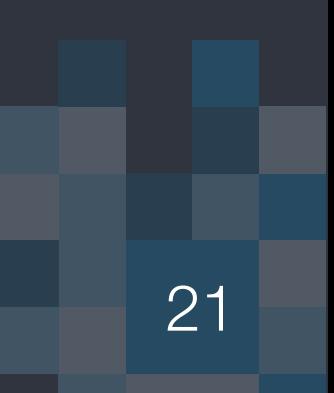

### A simple example

```
import Foundation
import GameplayKit
class SimpleLogicSystem {
   let system: GKRuleSystem
   init() fself.system = GKRuleSystem()
                                               (1) Define and load the "game" logic
       // Define the game logic
       let hunt = NSPredicate(format: "$invincible == false")
       let retreat = NSPredicate(format: "$invincible == true")
       // Load it into the "rule system"
       self.system.add(GKNSPredicateRule(predicate: hunt, assertingFact: "hunt" as NSObjectProtocol, grade: 1.0))
       self.system.add(GKNSPredicateRule(predicate: retreat, retractingFact: "hunt" as NSObjectProtocol, grade:
          1.0)// Call update on a timer, or when the event occurs
   func update(powerPellet: Bool) {
       self.system.state["invincible"] = powerPellet
       self.system.reset()
                                                      evaluate / execute the engineself.system.evaluate()
       let ghostHunt = self.system.grade(forFact: "hunt" as NSObjectProtocol)
       if ghostHunt > 0.0 {
           print("lets go hunting")
       } else \{(3) Respond to the output of the evaluation
           print("run, Forest, run!")
```
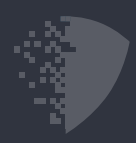

(2) On a timer, or drive-by events, re-

// Simple example  $let sys = SimpleLogicsystem()$ sys.update(powerPellet: true) sys.update(powerPellet: false)

> run, Forest, run! lets go hunting

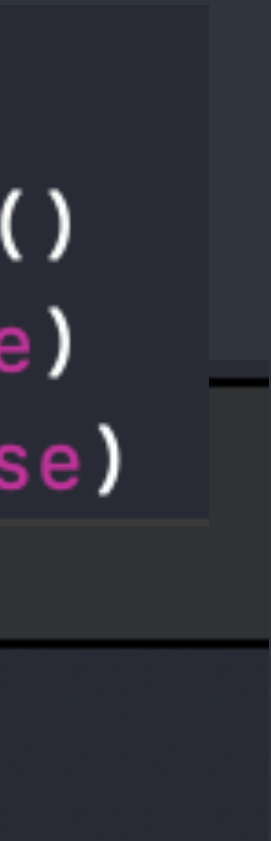

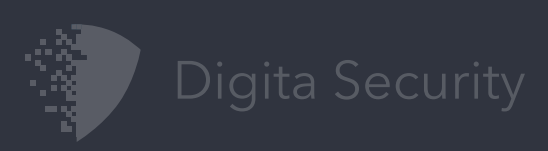

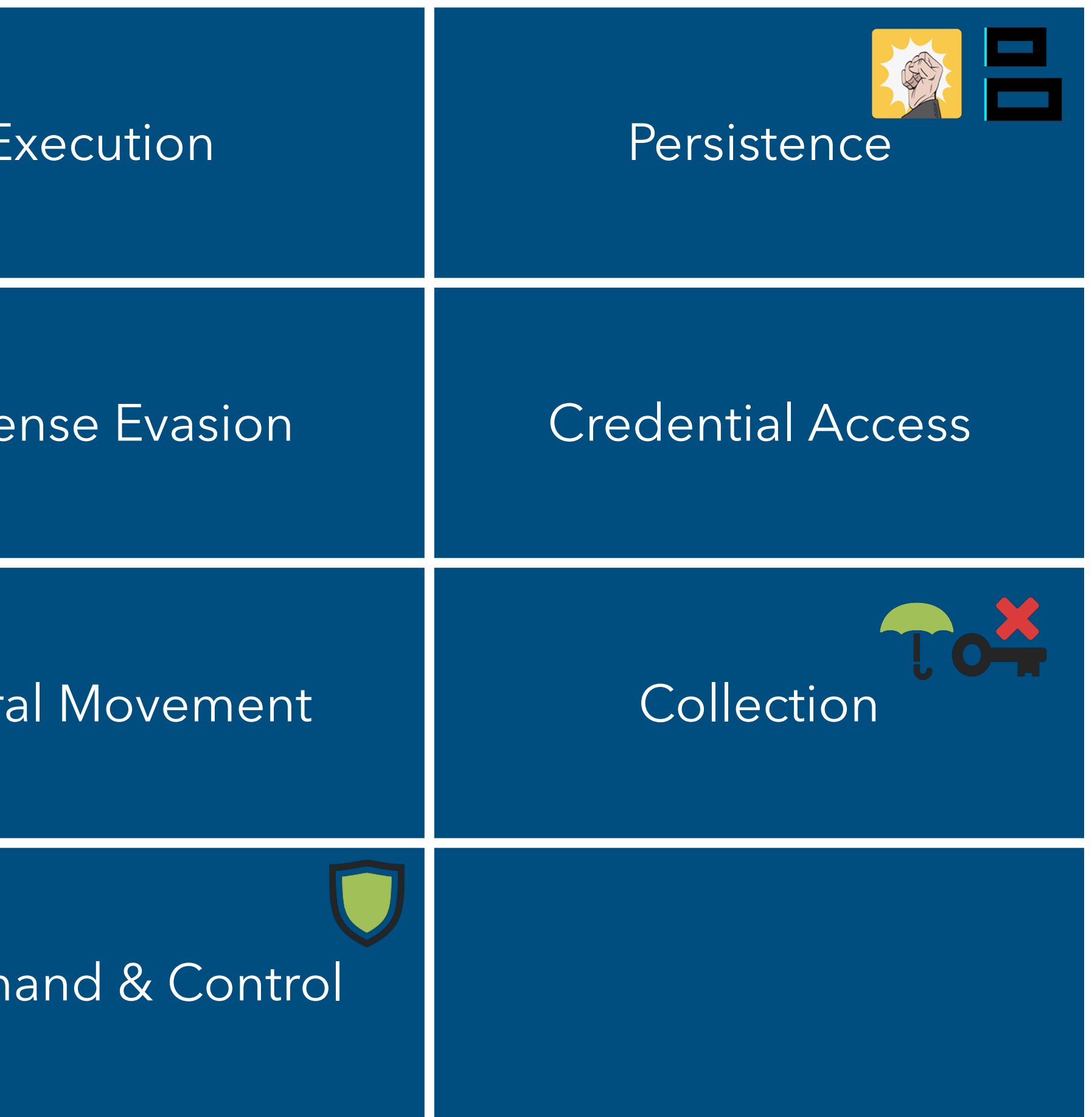

# "GamePlans"

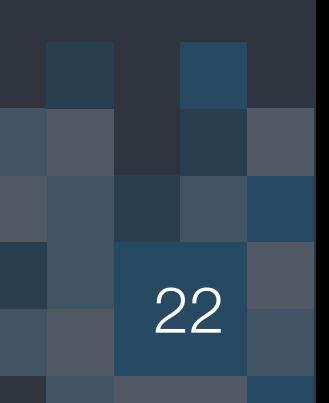

### Defining predicates across the Mitre ATT&CK Framework

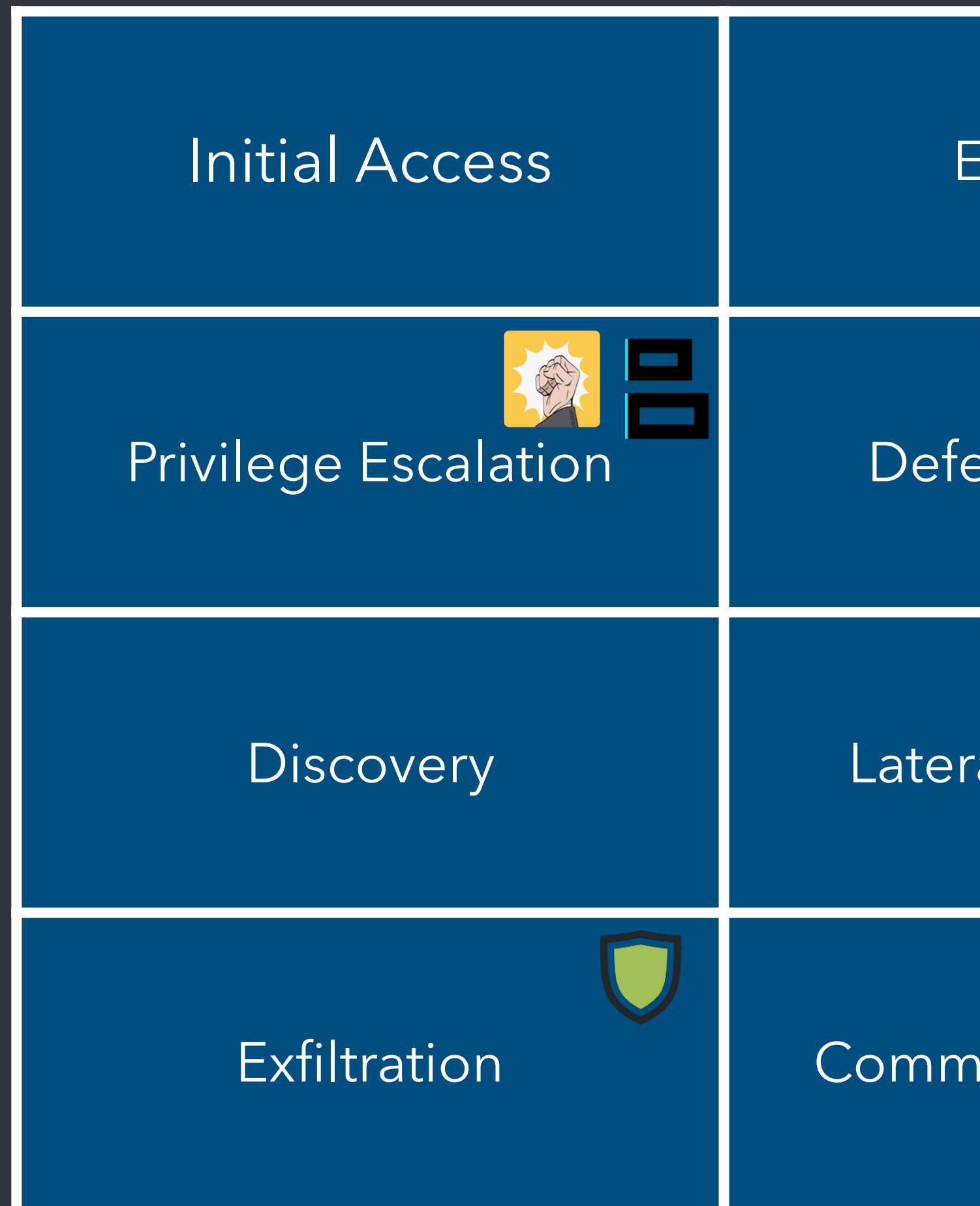

# Developing GamePlans

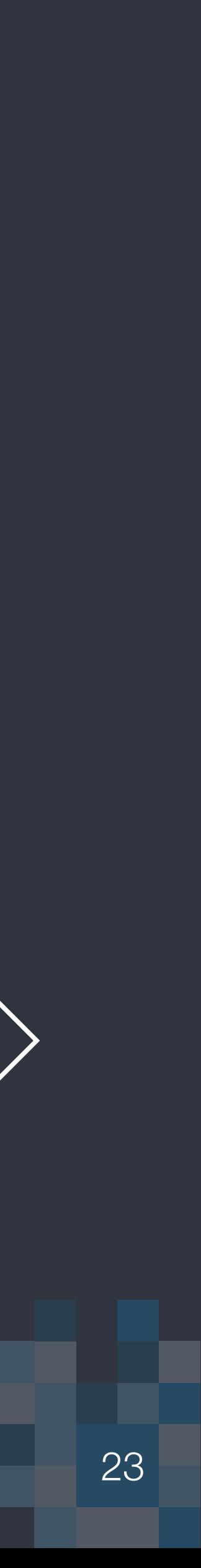

BlockBlock inspired logic blocks

 $\sqrt{\$event.isNewDirectory} = 1$  AND ( \$event.path MATCHES[cd] "/System/Library/Extensions/[^/]\*" OR \$event.path MATCHES[cd] "/Library/Extensions/[^/]\*"  $\rightarrow$  Persist, Kext

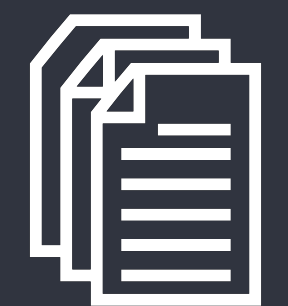

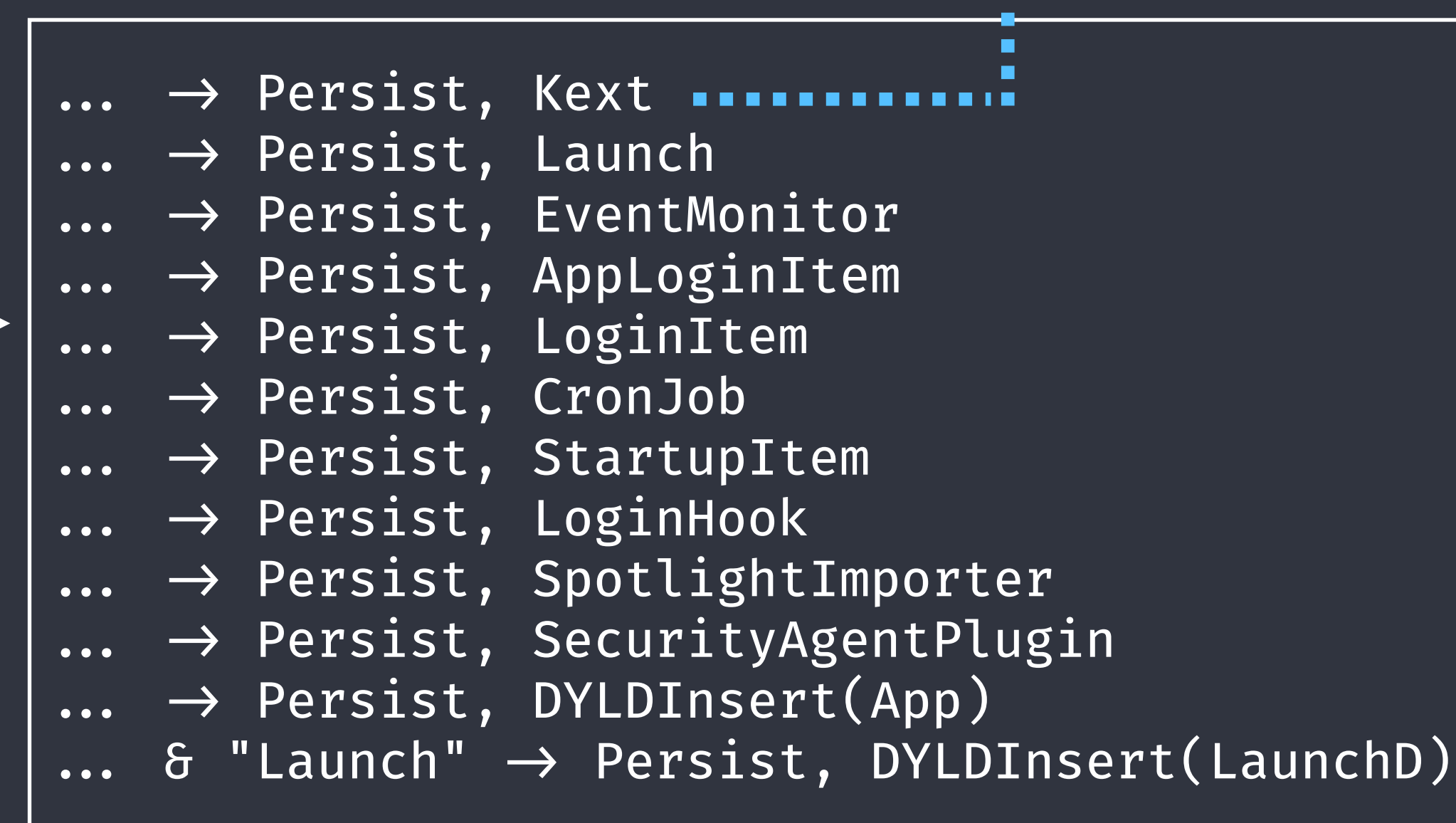

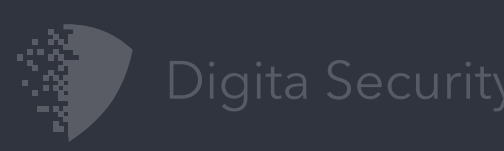

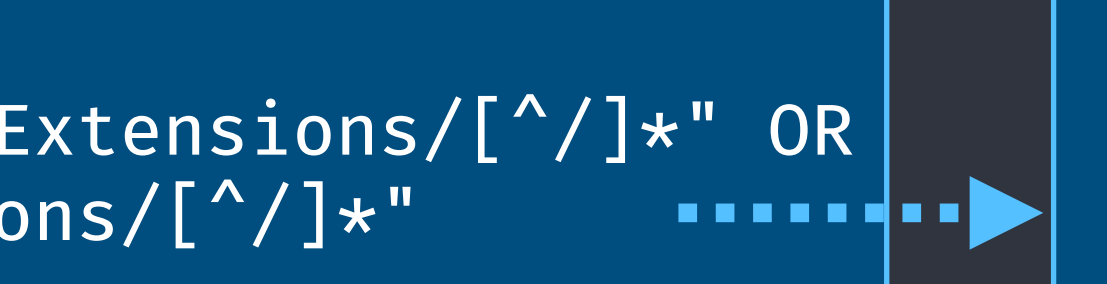

*detecting macOS att&ck persistence techniques*

Labels applied by logic blocks

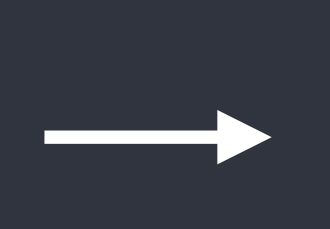

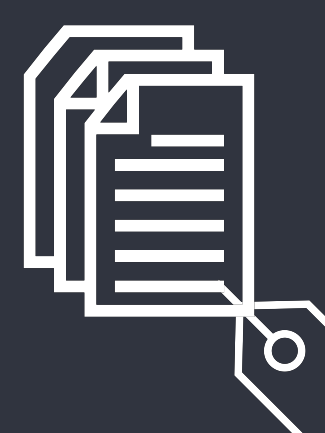

Logic block is NSPredicate over data model

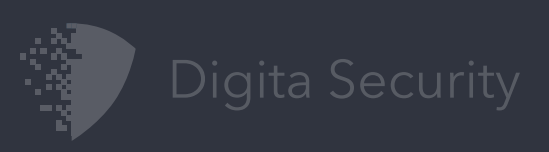

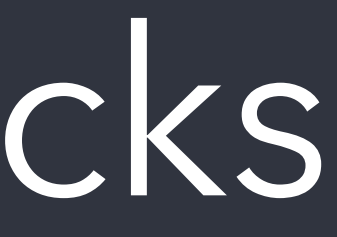

# Chaining Logic Blocks

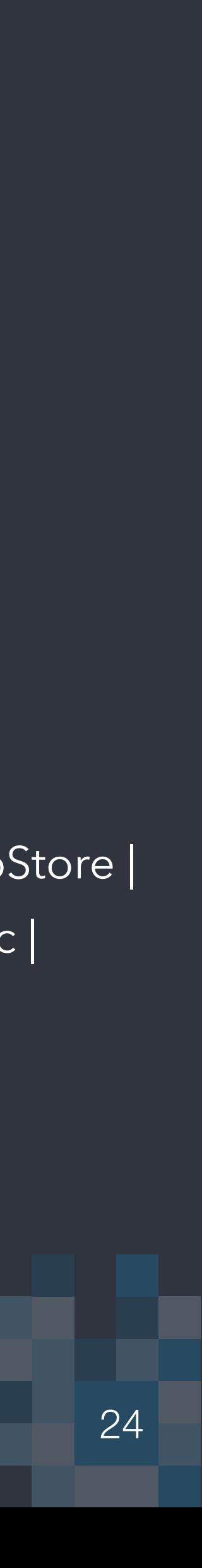

For more accurate and actionable detection

*chaining it all together*

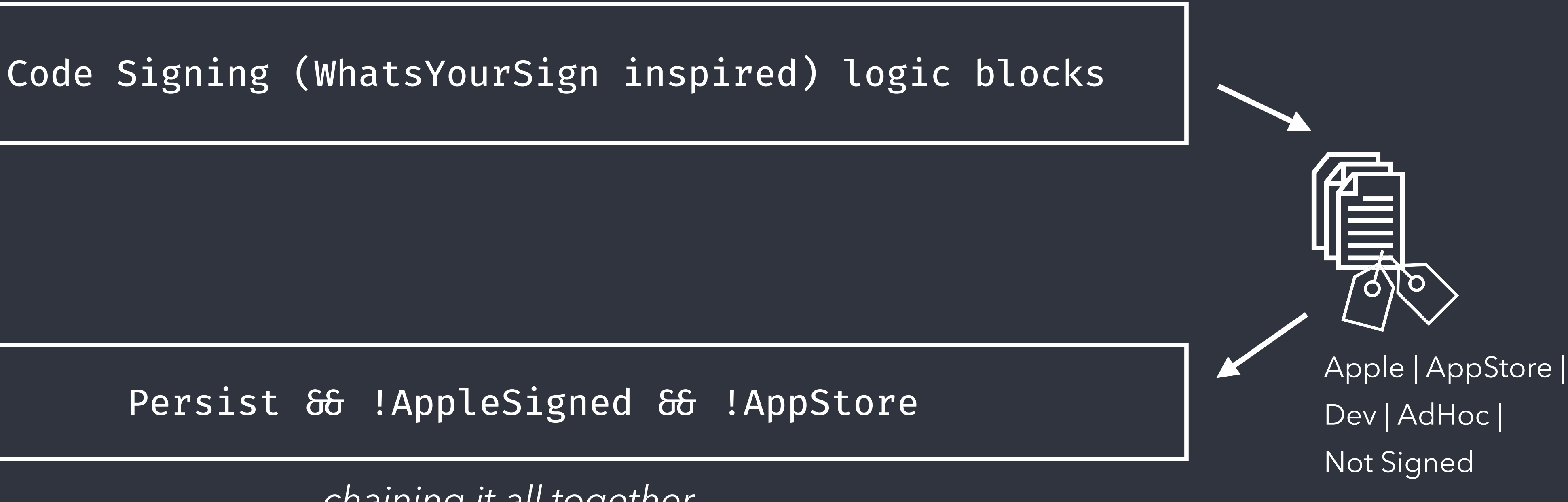

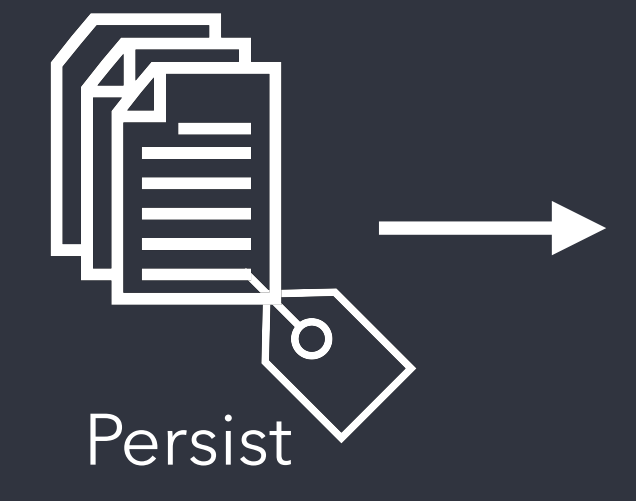

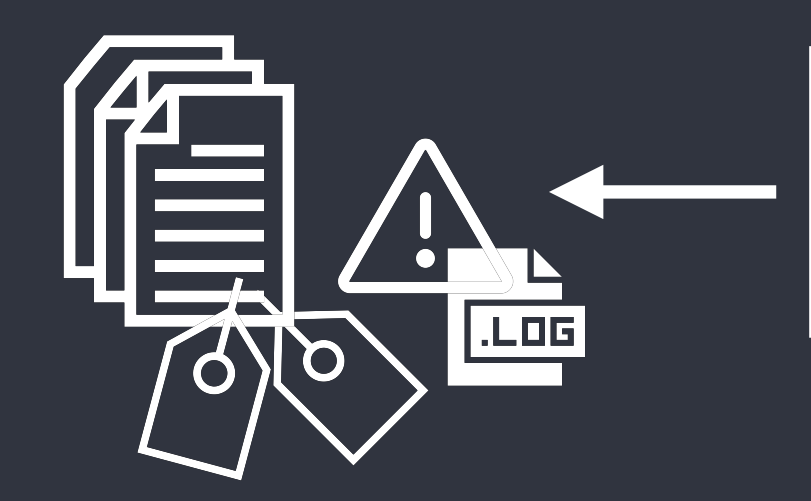

# Advanced Behavioral Detections

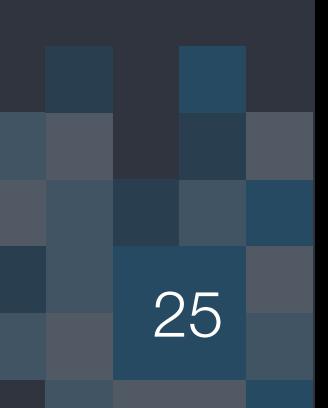

Ransomwhere? Inspired Detections

*The algorithm ([https://objective-see.com/blog/blog\\_0x0F.html\)](https://objective-see.com/blog/blog_0x0F.html)*

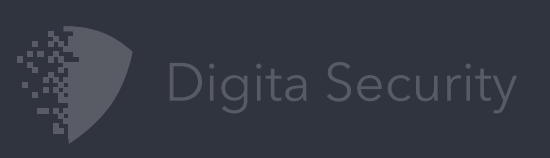

 File I/O Modification of file in /Users/ + Process responsible for file modification is not Apple Signed or from App Store + File contents now encrypted (Chi Square distribution, Monte Carlo pi approximation,...) + Process responsible for file modifications has quickly encrypted several files = Potential Ransomware

 $$event.isModified = TRUE AND$ \$event.path MATCHES[cd] "/Users/\*" AND !\$event.process.labels.contains("AppleSigned", "AppStore") AND  $!$  \$event.contents.encrypted  $=$  TRUE \$event.labels.contains("UntrustedEncrypt") AND @SUBQUERY(cache, \$e, \$e.date > (X sec ago) AND \$e.process.pid = \$event.process.pid).@count > 3  $\rightarrow$  Ransomware *UntrustedEncrypt Ransomware*

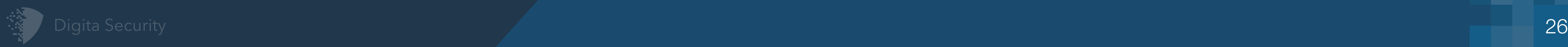

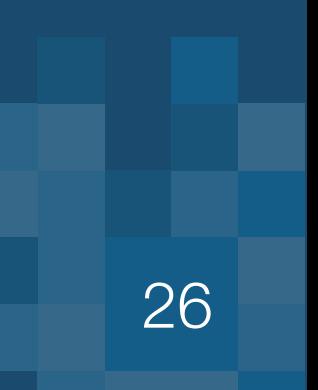

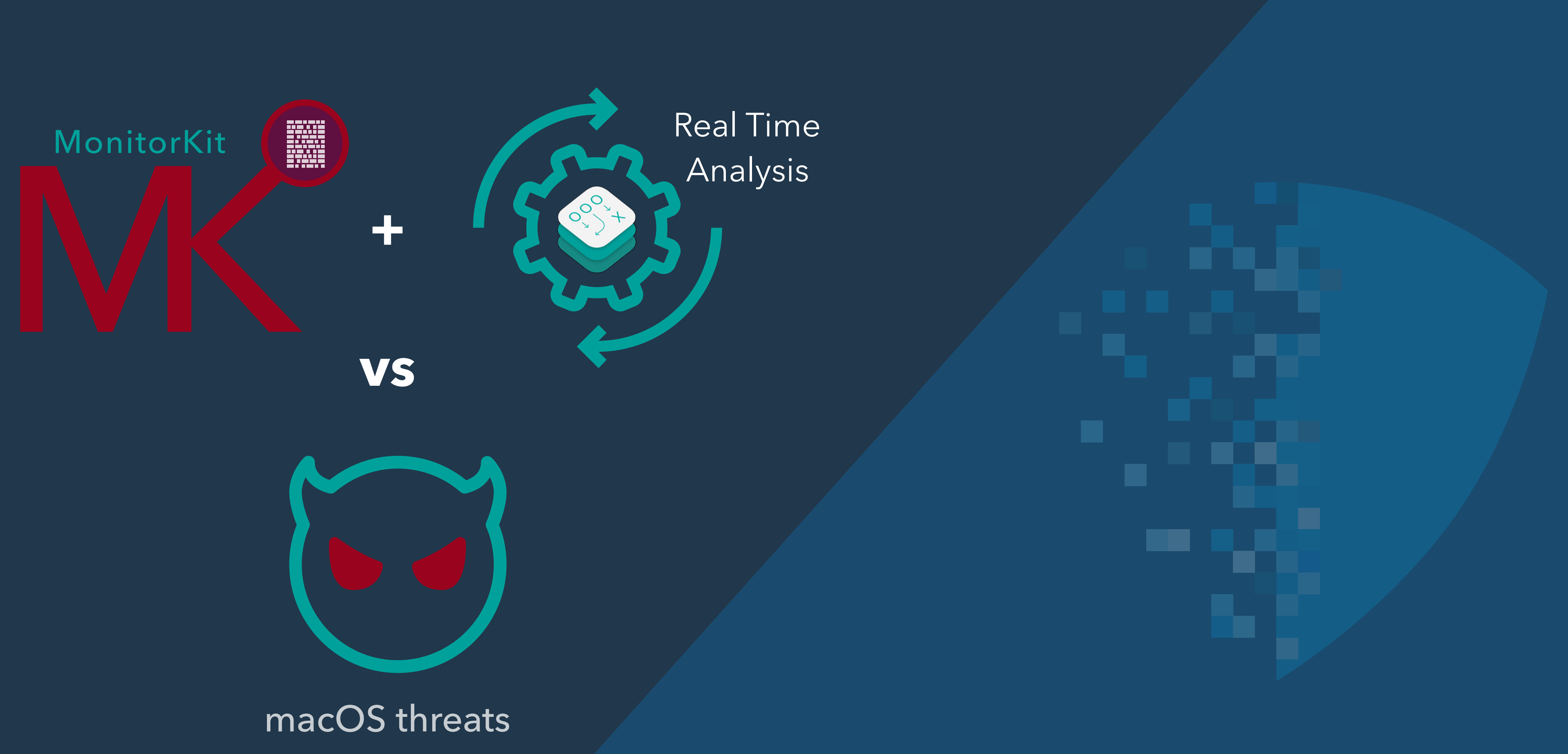

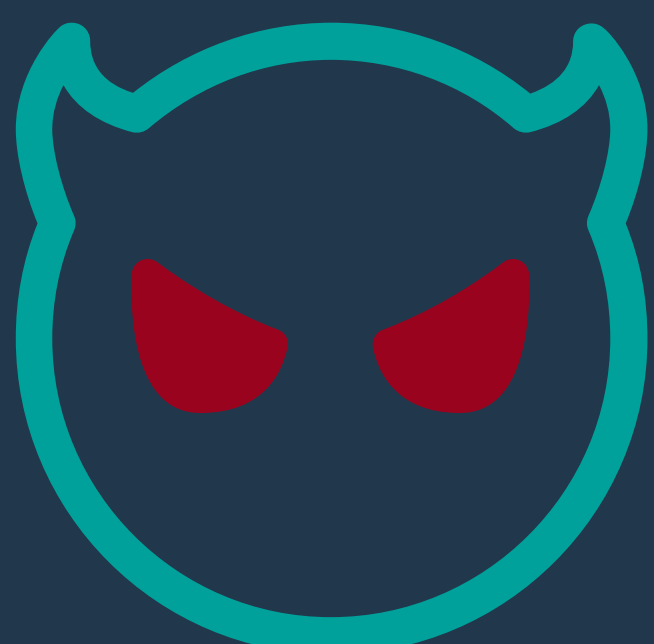

(\$event.path MATCHES[cd] "/System/Library/LaunchAgents/.\*.plist" OR \$event.path MATCHES[cd] "/Library/LaunchAgents/.\*.plist" OR \$event.path MATCHES[cd] "/Users/.!\*Library/LaunchAgents/.\*.plist") AND  $$event.isNewFile = 1$ 

# Another look at FruitFly (3)

A Better Fly Trap?

<sup>27</sup> *https://www.virusbulletin.com/uploads/pdf/magazine/2017/VB2017-Wardle.pdf https://blog.malwarebytes.com/threat-analysis/2017/01/new-mac-backdoor-using-antiquated-code/*

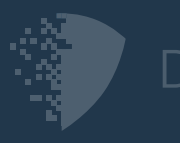

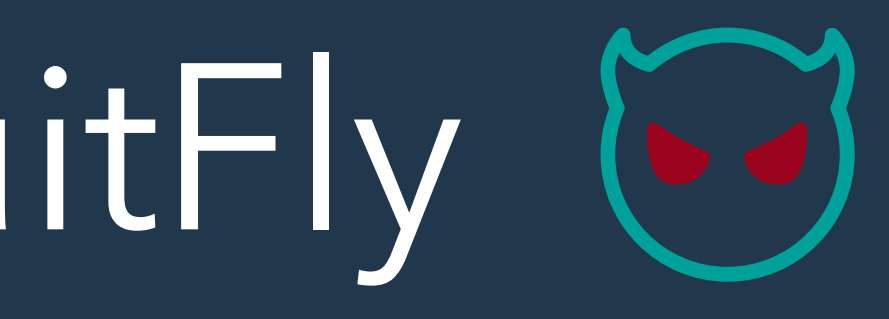

Generically Detect a Launch Agent being registered

\$event.label.contains("LaunchAgent") AND (\$event.file.contentsAsDict.ProgramArguments)[0].lastPathComponent.startsWith(".")

Determine that its a hidden program to be launched

### A chance for detection on install

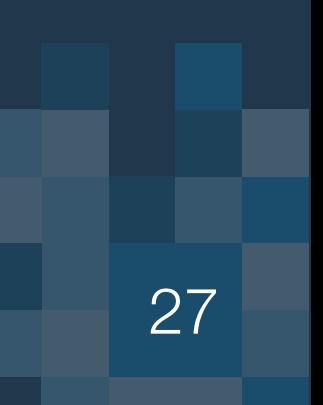

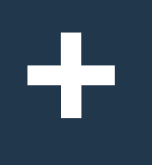

# FruitFly Launch & Behaviors (3)

If persisting a hidden file isn't enough cause for alarm

<sup>28</sup> *https://www.virusbulletin.com/uploads/pdf/magazine/2017/VB2017-Wardle.pdf https://blog.malwarebytes.com/threat-analysis/2017/01/new-mac-backdoor-using-antiquated-code/*

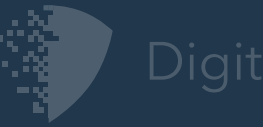

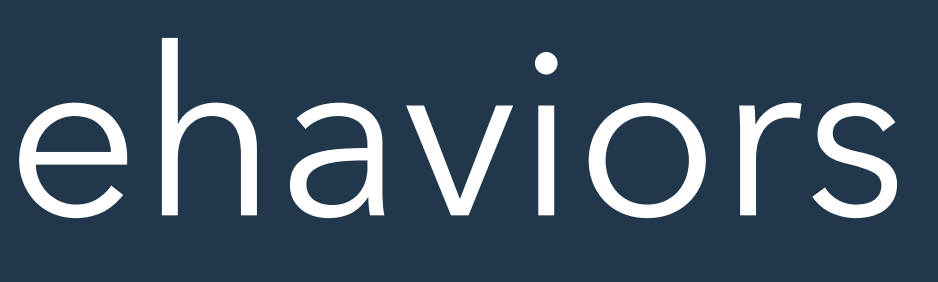

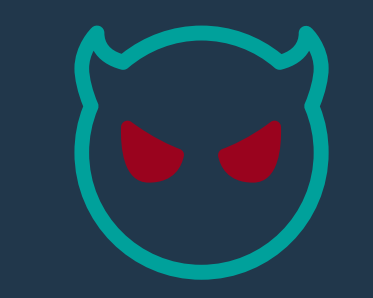

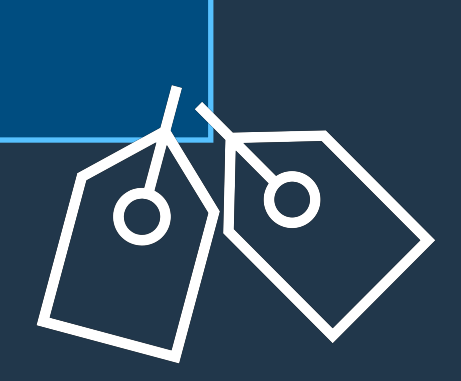

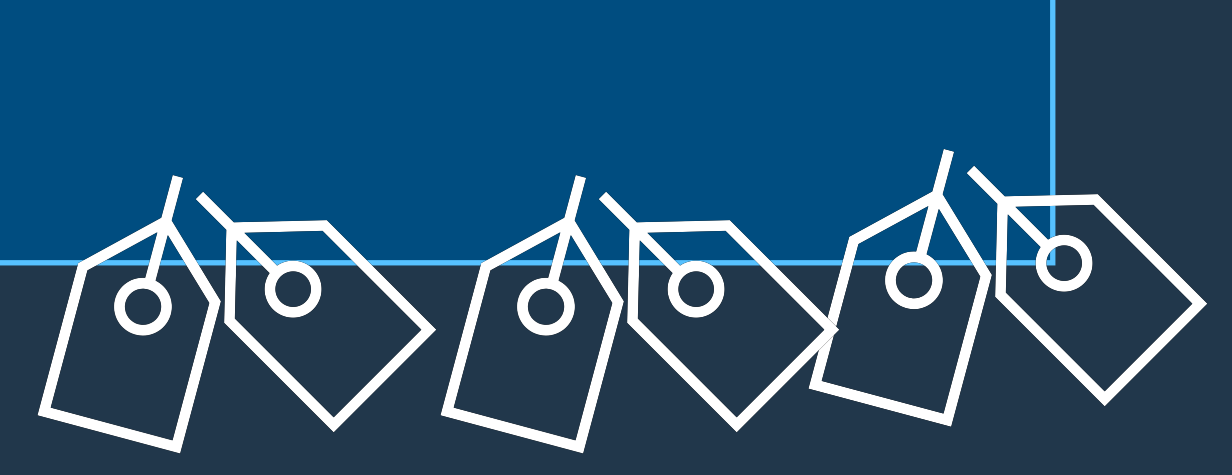

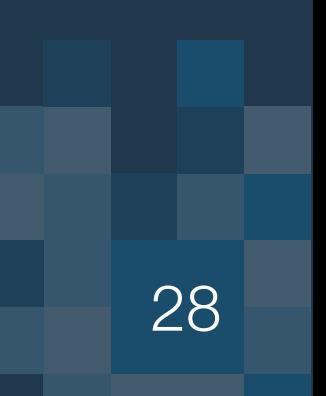

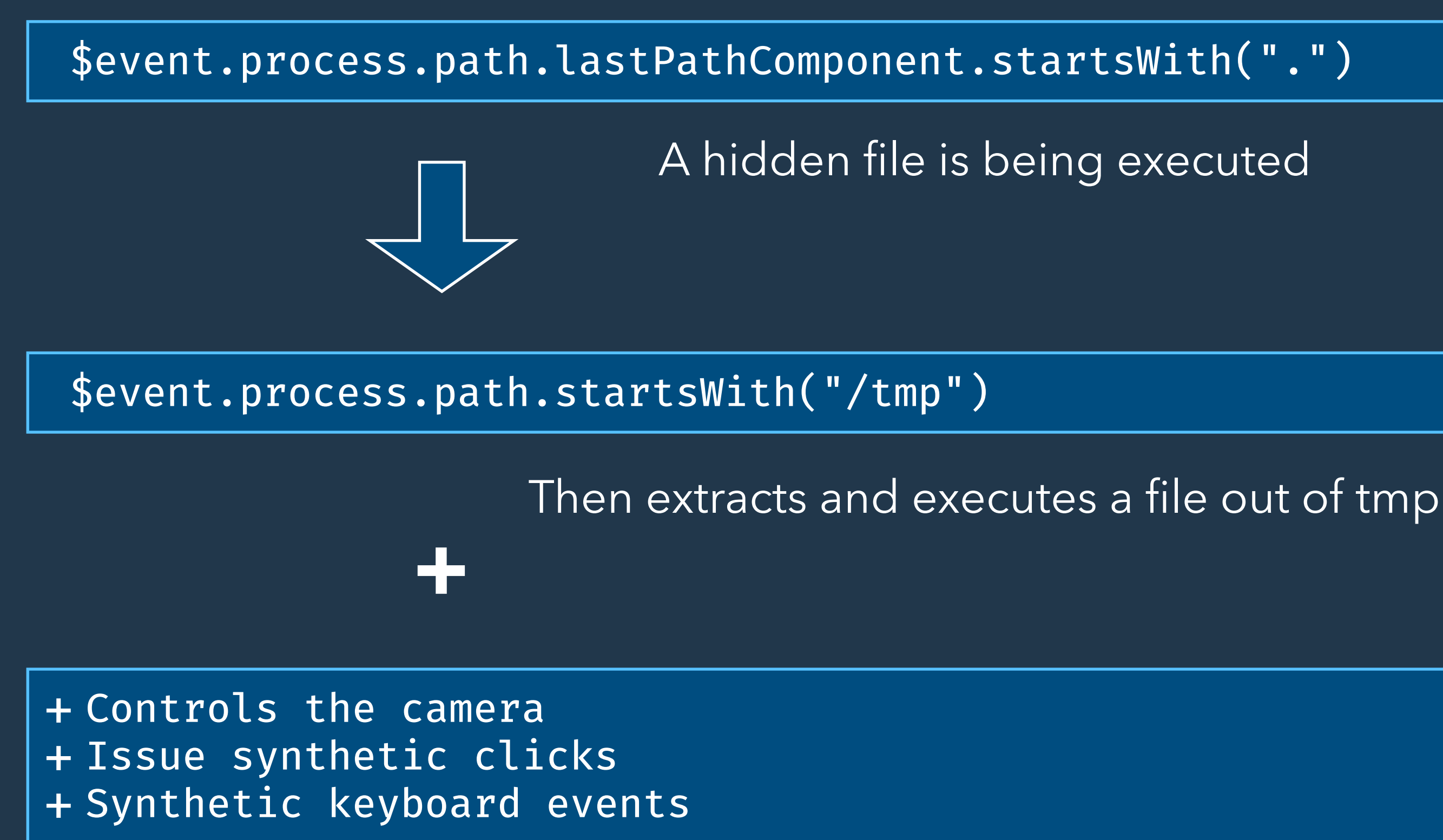

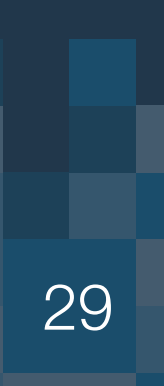

# WindShift Execution Vector (3)

Via Phishing, "Safe" Open, CustomURL Handlers, & Redirects

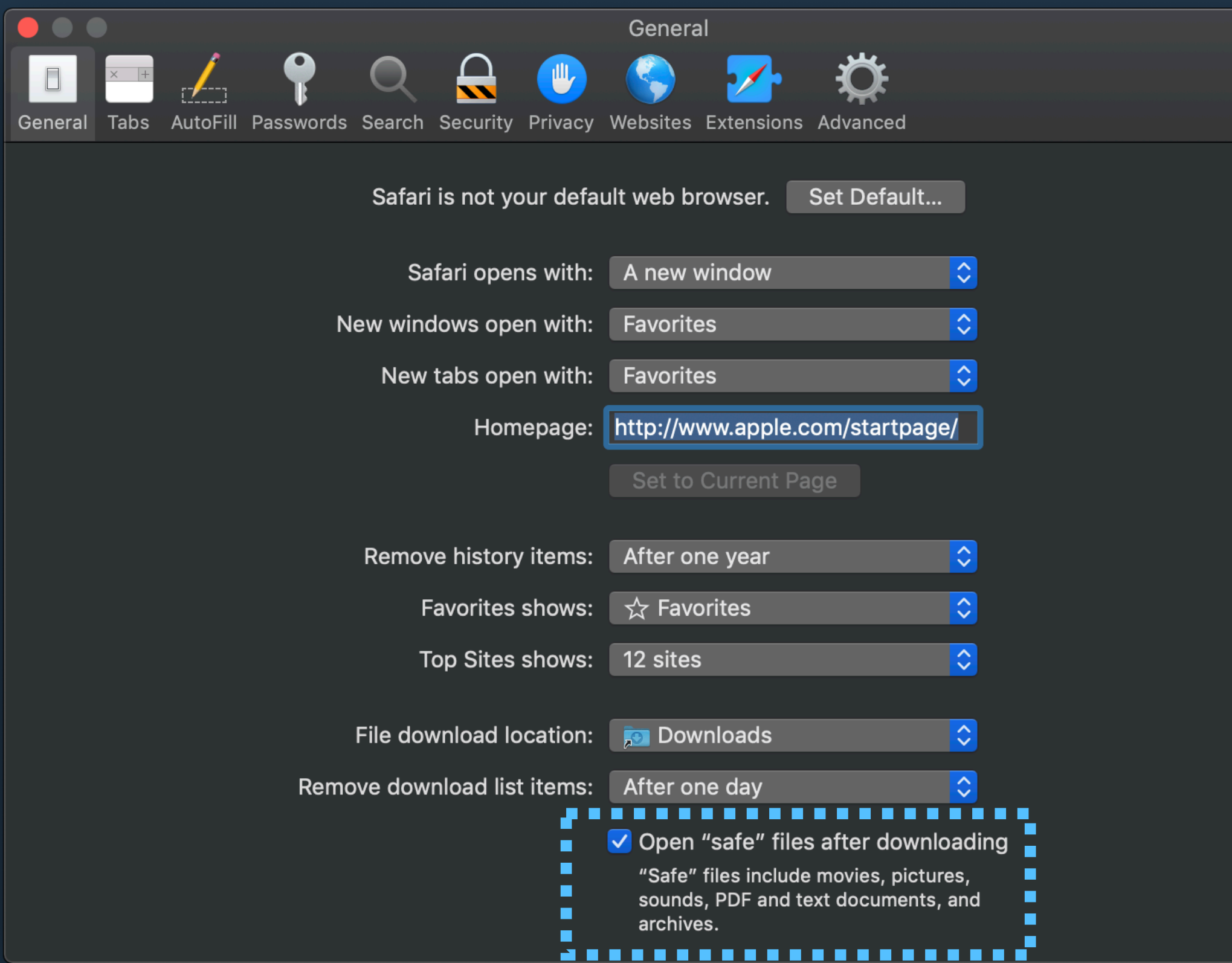

*https://gsec.hitb.org/sg2018/sessions/commsec-the-trails-of-windshift-apt/ https://digitasecurity.com/blog/2018/08/30/windshift/*

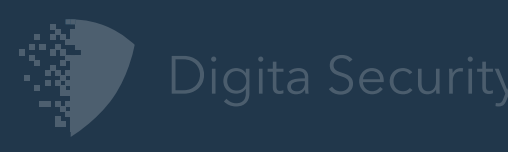

### Extracted App Info.plist

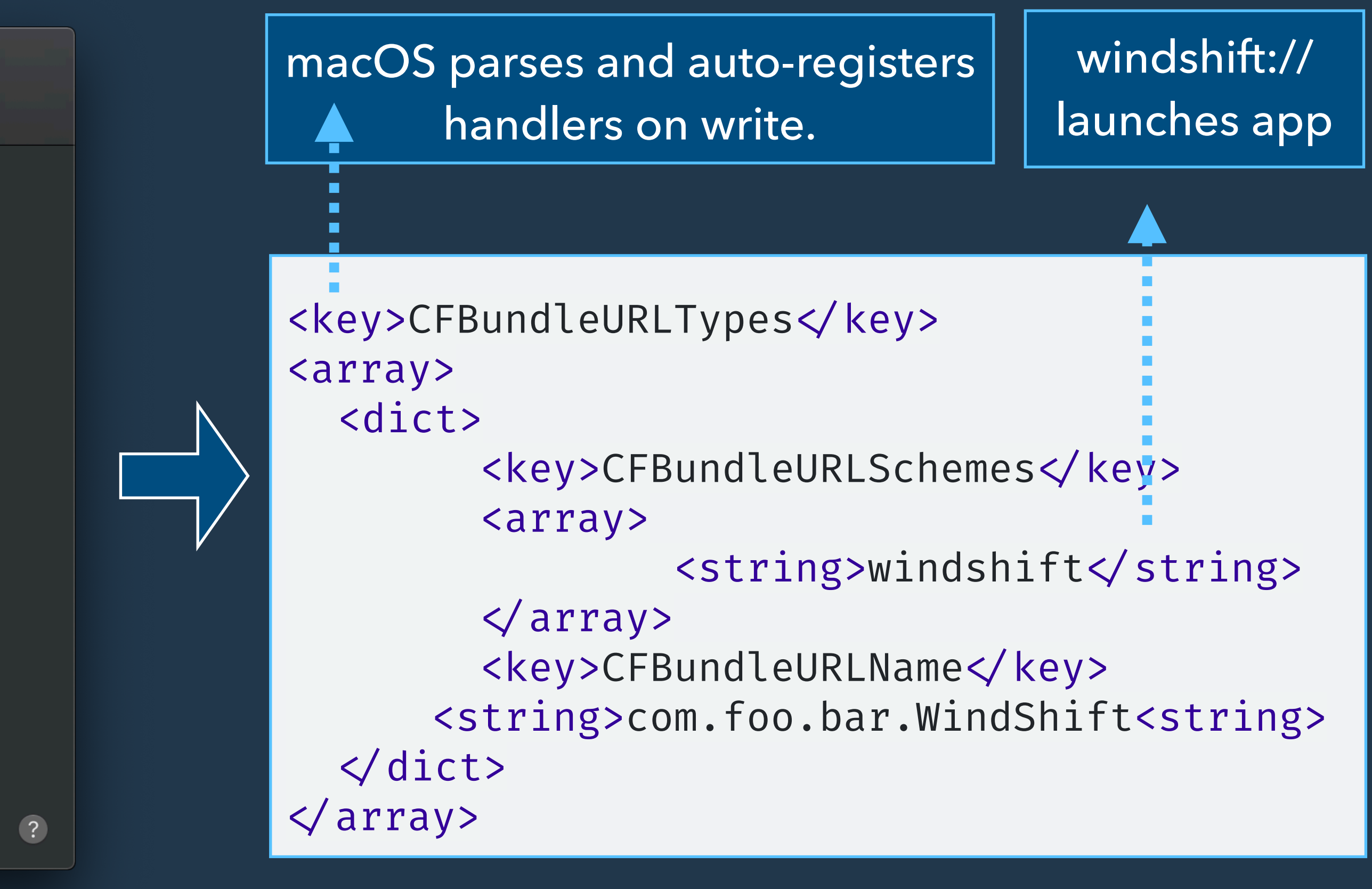

Open "Safe" files: Including PDFs & Archives?!?

# Detecting WindShift Execution Vector

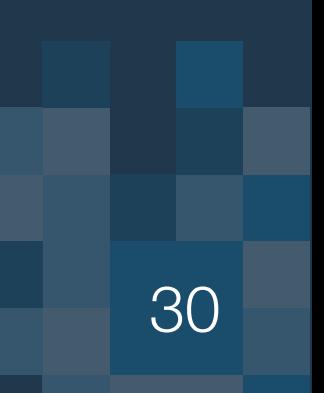

Via "Safe" Open & CustomURL Handlers

 $$event.isNewDirectory = 1 AND$  $$event.fit.i.e. is  $AppB$  undle = 1 AND$ 

 $$event.isNewDirectory = 1 AND$ \$event.process.name = 'SAFARI'

> *https://gsec.hitb.org/sg2018/sessions/commsec-the-trails-of-windshift-apt/ https://digitasecurity.com/blog/2018/08/30/windshift/*

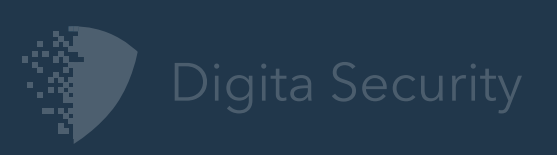

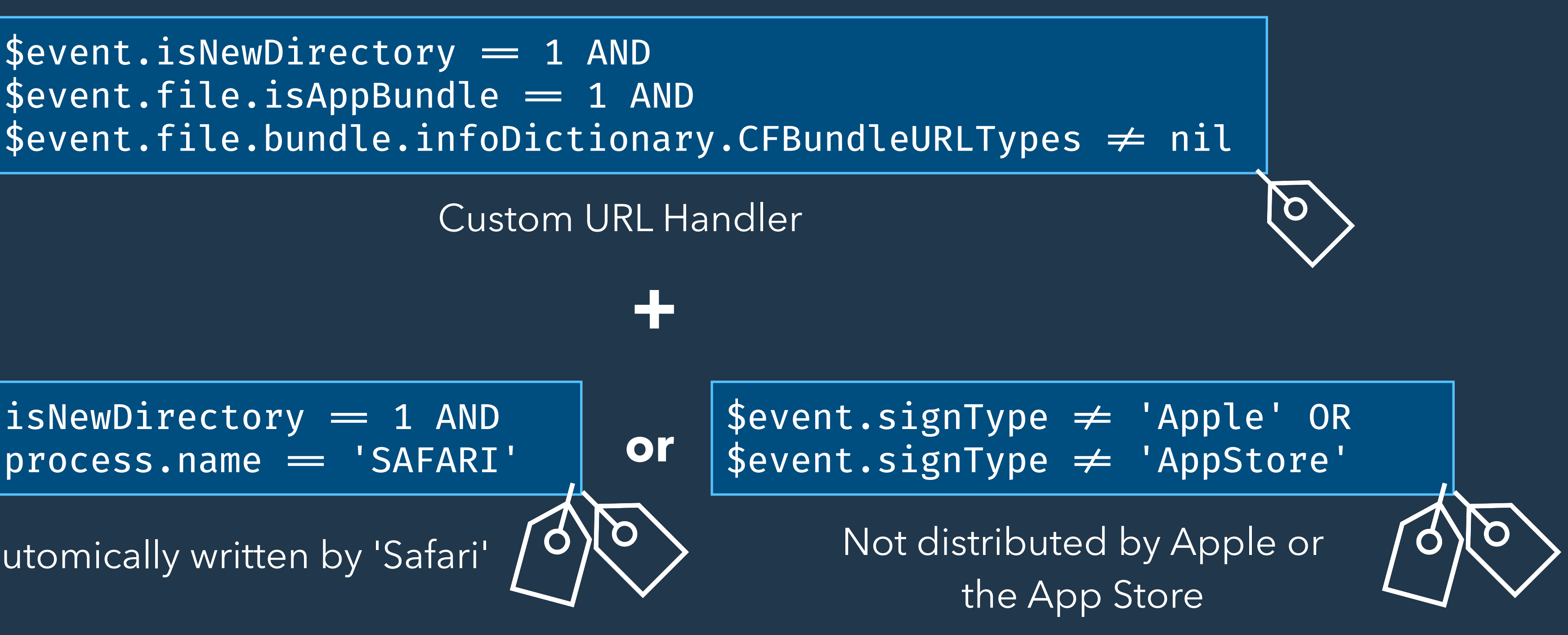

File automically written by 'Safari'

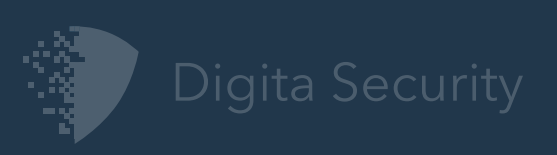

# My Favorite Adware Detector!?

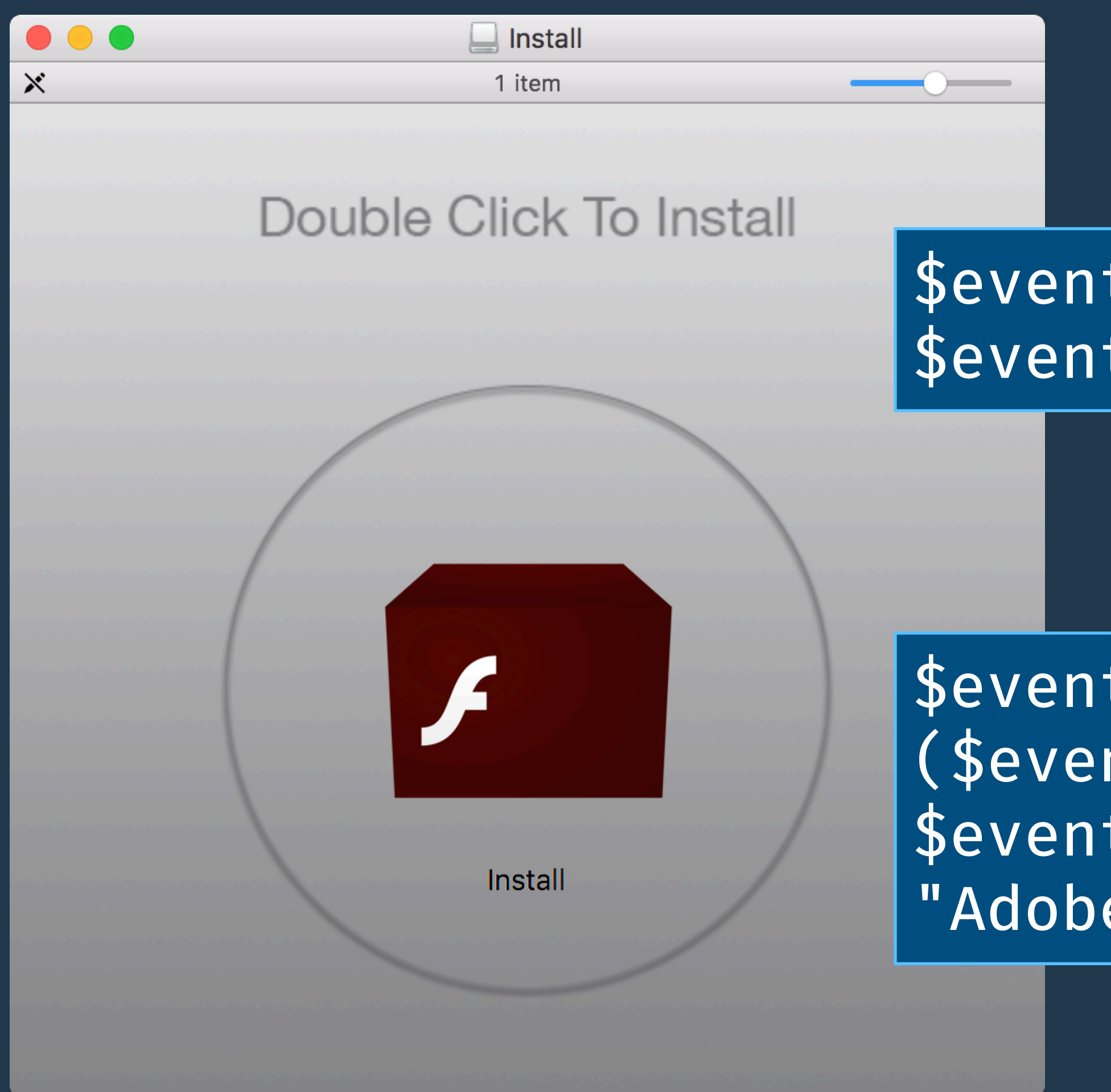

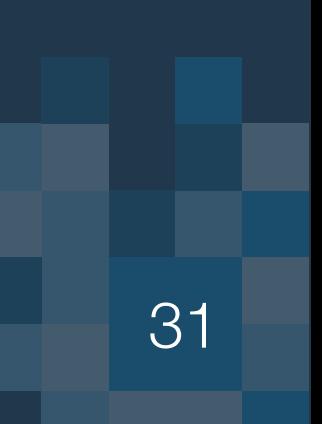

\$event.process.sigtype = Adhoc OR (\$event.process.sigtype = Dev AND \$event.process.signer !! "Adobe Systems, Inc.")

### \$event.process.path.contains("Adobe") OR \$event.process.path.contains("Flash")

Process path contains Adobe or Flash

But not validly signed by Adobe!

**+**

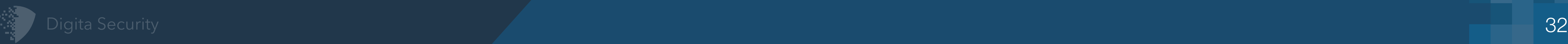

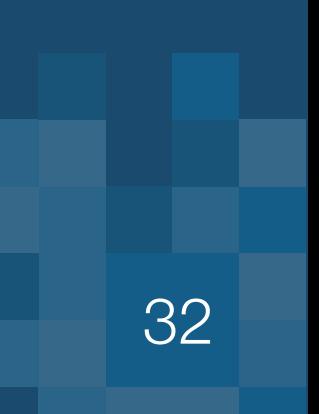

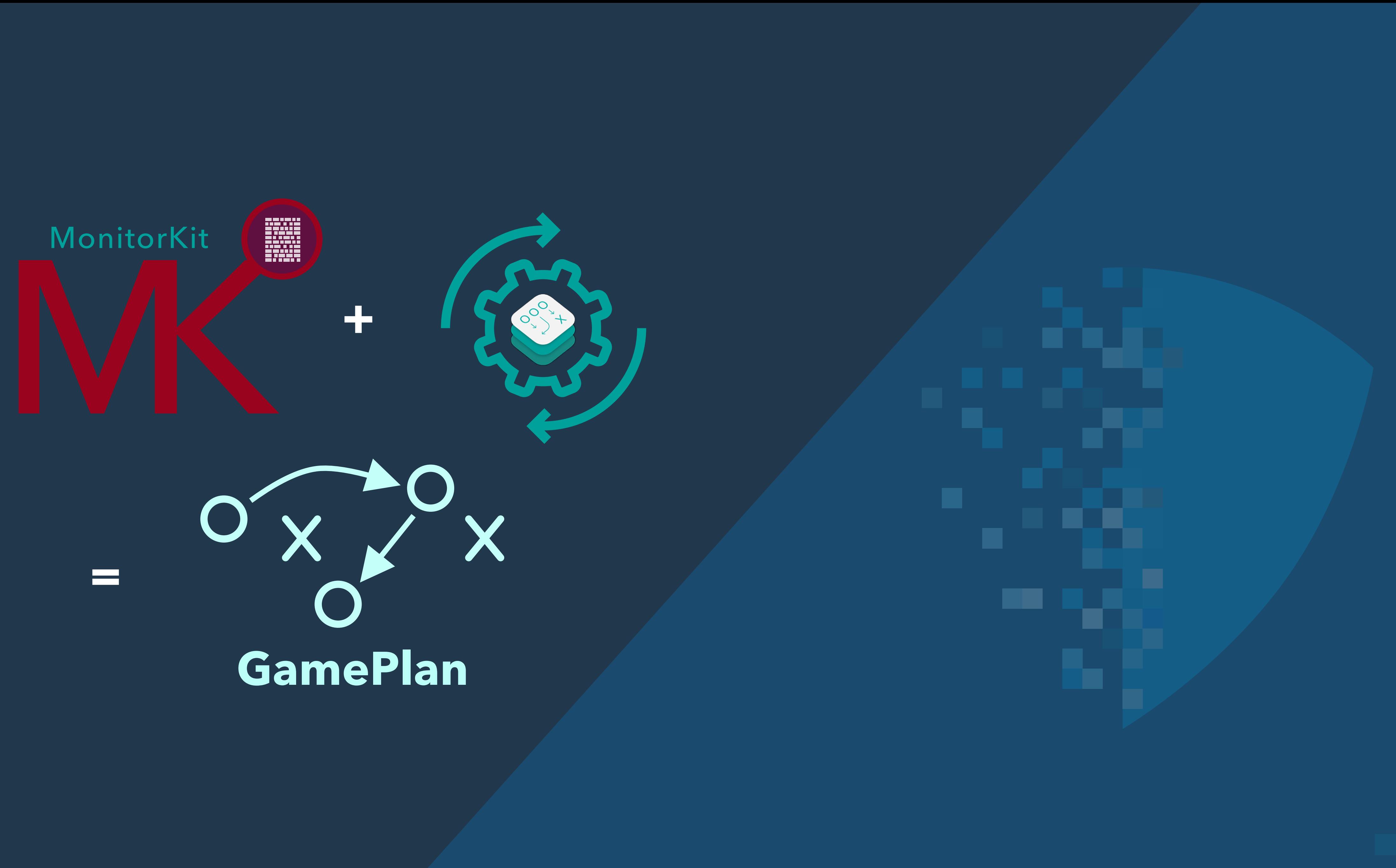

![](_page_32_Picture_0.jpeg)

![](_page_32_Picture_4.jpeg)

Purpose built macOS endpoint detection, auditing and threat hunting platform with extensible analytics efficiently executed by a game engine

Generally available for the enterprise in 2019!

![](_page_32_Picture_8.jpeg)

## **GamePlan**

![](_page_33_Picture_10.jpeg)

![](_page_33_Picture_16.jpeg)

Founder & Chief Security Researcher **M** [pat@digitasecurity.com](mailto:pat@digitasecurity.com)  $^\prime$  @patrickwardle

# <https://digitasecurity.com> [gameplan@digitasecurity.com](mailto:gameplan@digitasecurity.com)

Founder & CEO **M** josh@digitasecurity.com

![](_page_33_Picture_14.jpeg)

# Questions and Answers Contact us anytime!

### Patrick Wardle

@joshuahstein

### Josh Stein

### Founder & CTO

![](_page_33_Picture_4.jpeg)

 $[\angle\angle]$  jon@digitasecurity.com

![](_page_33_Picture_6.jpeg)

@jon\_djon

![](_page_33_Picture_8.jpeg)

### Jon Malm